HP Designjet 4020/4020ps Printer Instrucciones de montaje

HP Designjet 4020/4020ps Printer Instruções de montagem

HP Designjet 4020/4020ps Printer Οδηγίες συναρμολόγησης

HP Designjet 4020/4020ps Printer Инструкции по сборке

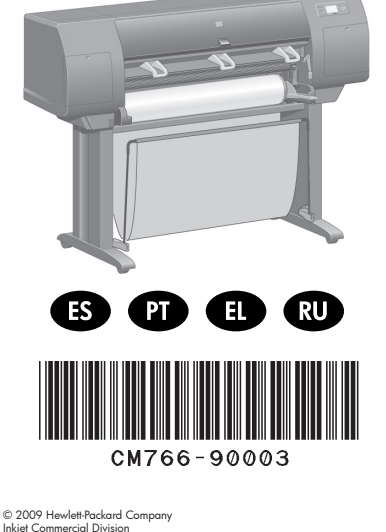

Inkjet Commercial Division Avenida Graells 501 · 08174 Sant Cugat del Vallès Barcelona · Spain All rights reserved

Printed in Germany · Imprimé en Allemagne · Stampato in Germania

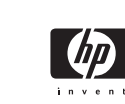

En caso de que haya problemas consulte en: - El servidor Web incorporado de la impresora - CD *Utilización de su impresora*

?

Informações adicionais disponíveis no: - Servidor da Web incorporado na impressora - CD *de instruções para uso da impressora*

Αν έχετε δυσκολίες, συμβουλευθείτε τα εξής: - Ενσωματωμένο διακομιστή Web του εκτυπωτή σας - CD *'Using your printer' [Χρήση του εκτυπωτή σας]*

Дополнительные сведения см. в следующих источниках:

- Встроенный web-сервер принтера - Компакт-диск *Using your printer («Использование принтера»)*

# Lea atentamente estas instrucciones...

# Qué necesitará durante el proceso de instalación

- Debido a que algunos componentes de la impresora son muy voluminosos, necesitará hasta cuatro personas para levantarlos. Cuando esto sea necesario, aparecerá este símbolo:

- Para montar la impresora, necesitará al menos un espacio libre en el suelo de  $3 \times 5$  m y aproximadamente dos horas.

Leia estas instruções com atenção...

# O que será necessário para este procedimento

- Como alguns dos componentes da impressora são muitos pesados, você precisará de até quatro pessoas para levantá-los. Sempre que isso for necessário, este símbolo será exibido:

- Para montar a impressora, você precisará de uma área desocupada de pelo menos 3 × 5 m. Duas horas serão necessárias para concluir a montagem.

# Διαβάστε προσεκτικά αυτές τις οδηγίες...

# Τι θα χρειαστείτε για τη διαδικασία αυτή

- Επειδή κάποια από τα στοιχεία του εκτυπωτή είναι ογκώδη, θα χρειαστείτε μέχρι και τέσσερα άτομα, για να τα σηκώσετε. Όταν αυτό είναι απαραίτητο, εμφανίζεται το εξής σύμβολο:

- Για τη συναρμολόγηση του εκτυπωτή θα χρειαστείτε τουλάχιστον 3 Χ 5 m (10 Χ 16 ft) άδειου χώρου στο πάτωμα και περίπου δύο ώρες.

# Внимательно прочтите эти инструкции...

### Что необходимо знать для выполнения этой процедуры

- Поскольку некоторые части принтера достаточно громоздки, для того чтобы их поднять может потребоваться до четырех человек. Соответствующие операции обозначены следующим символом:
- Сборка принтера занимает около двух часов, и для ее проведения необходимо наличие свободного места размером по крайней мере 3 на 5 м.ώρες.

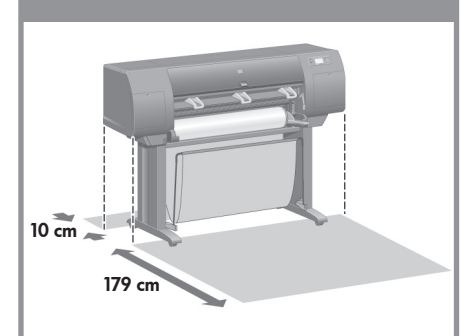

### Área de trabajo de la impresora

Antes de empezar a desembalarla, piense dónde va a colocar la impresora montada. Deberá dejar un espacio libre en la parte frontal y posterior de la impresora. Los espacios libres recomendados se muestran en la siguiente imagen.

### Área de trabalho da impressora

Antes de começar a desembalar, considere o local em que a impressora montada será colocada. Reserve um espaço livre nas partes frontal e traseira da impressora. As distâncias recomendadas estão indicadas na ilustração a seguir.

# Χώρος εργασίας εκτυπωτή

Προτού αρχίσετε να αφαιρείτε τη συσκευασία, υπολογίστε το χώρο τοποθέτησης του συναρμολογημένου εκτυπωτή. Θα πρέπει να αφήσετε κάποιο ελεύθερο χώρο στο πίσω και στο εμπρόσθιο τμήμα του εκτυπωτή. Οι προτεινόμενες αποστάσεις εμφανίζονται στην παρακάτω εικόνα.

#### Рабочая зона принтера

Перед тем как начать распаковывать принтер, определите место для собранного принтера. Перед принтером и позади него должно оставаться свободное место. Рекомендуемые размеры показаны на рисунке.

x4

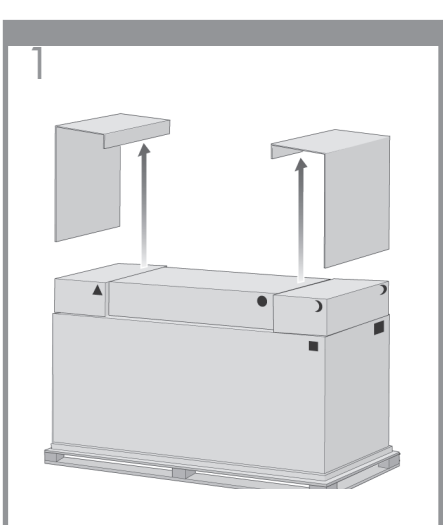

Retire las dos tapas laterales.

Remova as duas tampas laterais.

Αφαιρέστε τα δύο πλευρικά καλύμματα.

Снимите две боковые крышки. Затем

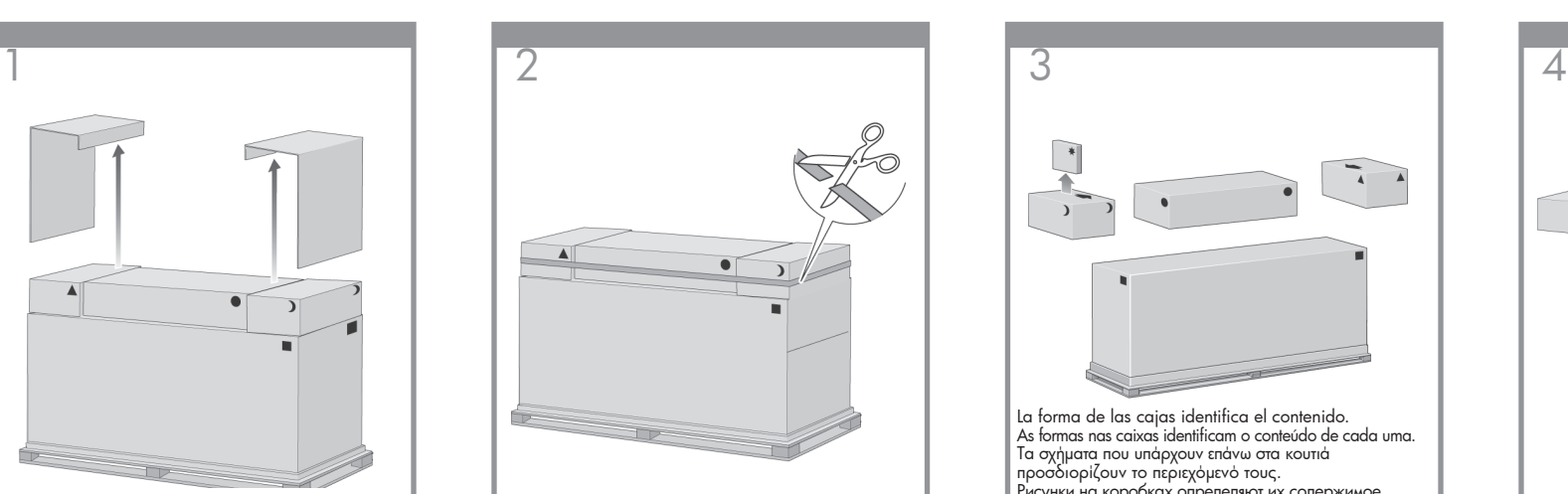

Corte con cuidado la correa que rodea las cajas, ya que éstas podrían caerse al cortar dicha correa.

Corte cuidadosamente a fita ao redor das caixas, pois elas podem cair assim que essa fita for cortada.

Κόψτε προσεκτικά τη λωρίδα γύρω από τα κουτιά, γιατί τα κουτιά μπορεί να πέσουν μόλις κοπεί η λωρίδα.

Аккуратно разрежьте ленту, закрепляющую коробки, чтобы они не упали.

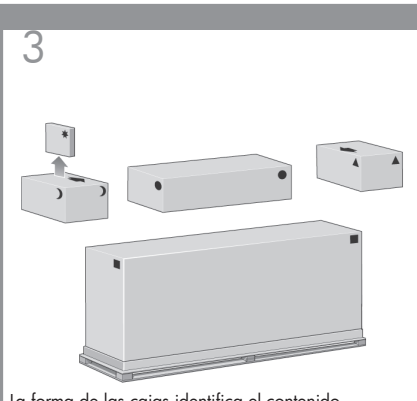

La forma de las cajas identifica el contenido. As formas nas caixas identificam o conteúdo de cada uma. Τα σχήματα που υπάρχουν επάνω στα κουτιά προσδιορίζουν το περιεχόμενό τους. Рисунки на коробках определяют их содержимое.

Marca de la caja Marca na caixa Επισήμανση στο κουτί Маркировка на коробке Contenido de la caja Conteúdo da caixa στο κουτίΠεριεχόμενα κουτιού Содержимое коробки

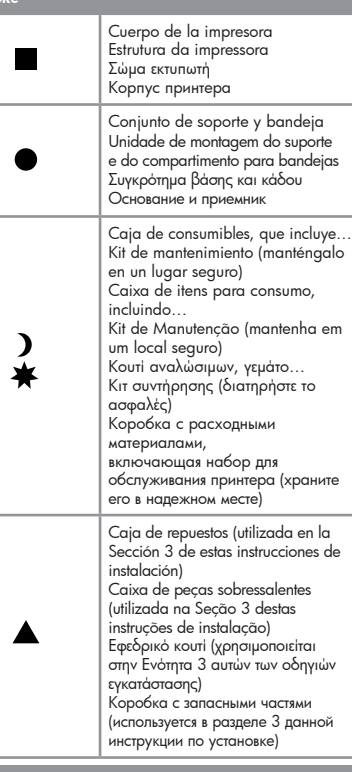

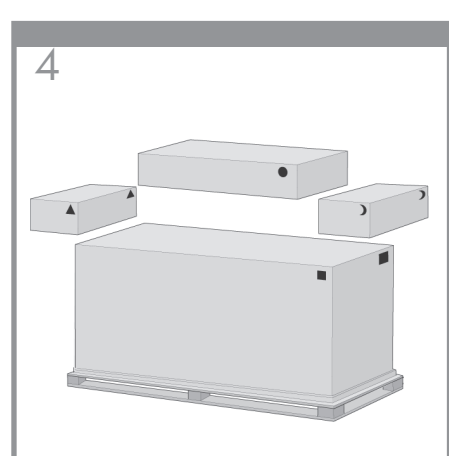

Retire las cajas de la parte superior de la caja principal de la impresora.

Remova as caixas da parte superior da caixa principal da impressora.

Αφαιρέστε τα κουτιά από το επάνω τμήμα του κύριου κουτιού εκτυπωτή.

Снимите коробки с основной коробки с принтером.

Retire la caja principal de la impresora. Remova a caixa principal da impressora. Αφαιρέστε το κύριο κουτί εκτυπωτή. Поднимите основную коробку с принтером.

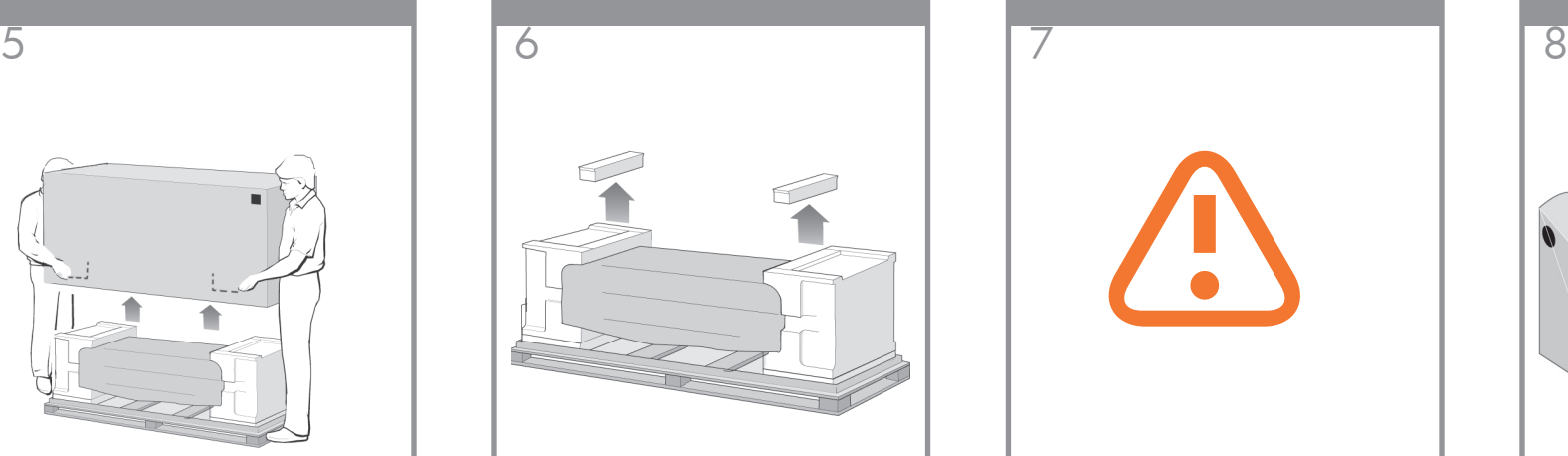

Retire las dos piezas de embalaje.

Remova os dois pedaços de isopor para embalagem.

Αφαιρέστε τα δύο τμήματα της συσκευασίας.

Удалите две части упаковки.

Cuando desembale el conjunto de las patas, observará que las dos ruedas de los pies están rodeadas de un material antideslizante. NO RETIRE aún este material.

Ao desembalar a unidade de montagem das pernas, você verá que existe um material antideslizante em volta das duas rodas nos pés. NÃO REMOVA esse material ainda.

Όταν αφαιρείτε τη συσκευασία από το συγκρότημα της βάσης, θα παρατηρήσετε ότι υπάρχει αντιολισθητικό υλικό γύρω από τις ρόδες στα στηρίγματα ΜΗΝ ΑΦΑΙΡΕΣΕΤΕ ακόμα αυτό το υλικό.

При распаковке стоек вы увидите, что два колесика ножки обернуты материалом, препятствующим скольжению. НЕ УДАЛЯЙТЕ этот материал во время сборки.

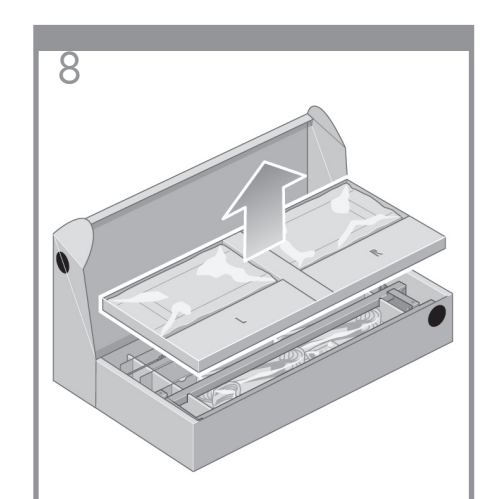

Extraiga la primera bandeja de la caja del conjunto de soporte y bandeja.

Retire a primeira bandeja da caixa que contém a unidade de montagem do suporte e do compartimento para bandejas.

Αφαιρέστε τον πρώτο δίσκο από το κου τί του συγκροτήματος βάσης και κάδου.

Достаньте первый лоток из коробки с основанием и приемником.

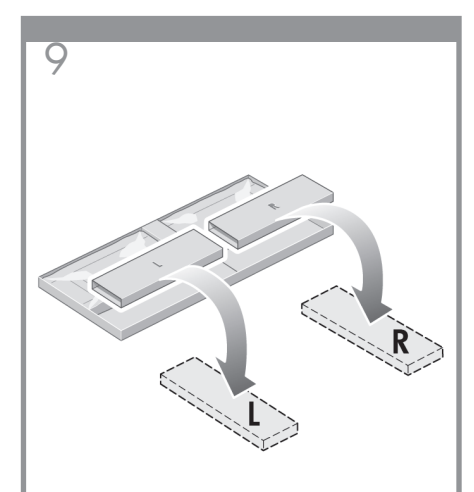

Extraiga de la primera bandeja las dos cajas marcadas con L y R. Colóquelas en el suelo como se muestra en la imagen.

marcadas com L e R e coloque-as no chão como mostra a ilustração.

Από τον πρώτο δίσκο, αφαιρέστε τα δύο κουτιά που έχουν επισημανθεί με τα γράμματα L και R. Τοποθετήστε τα στο πάτωμα σύμφωνα με την εικόνα.

Из первого лотка достаньте две коробки, имеющие маркировку «L» и «R». Положите их на пол, как показано на рисунке.

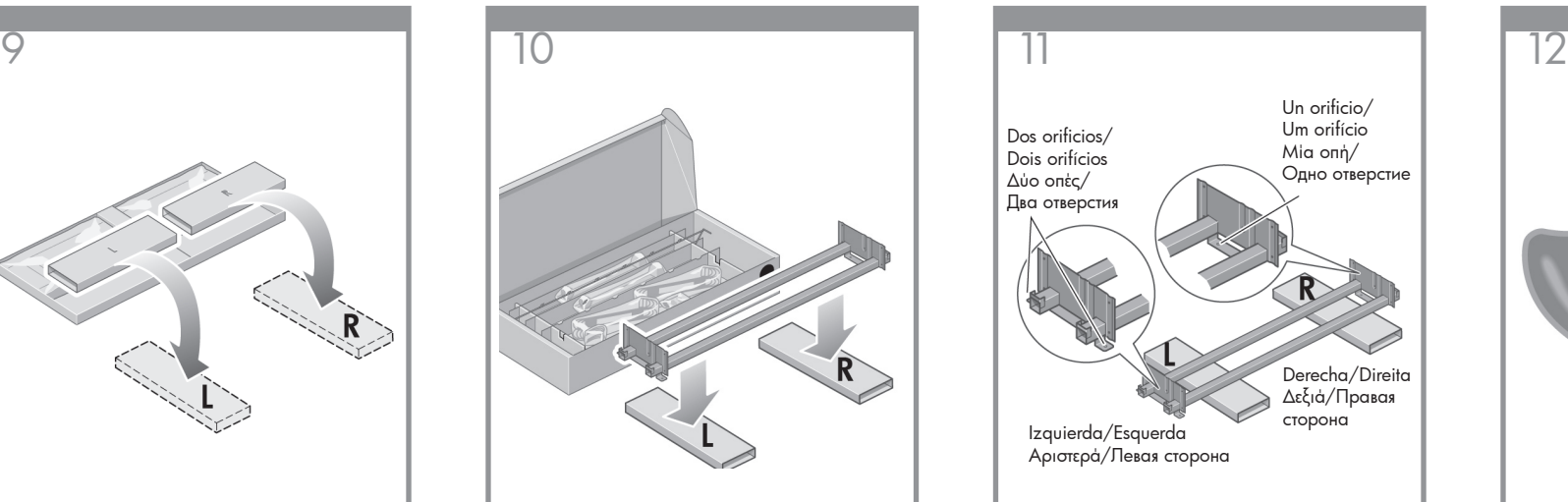

Coloque la abrazadera transversal sobre las cajas L y R.

Abaixe a armação transversal sobre as caixas L e R.

Κατεβάστε τη δοκό ενίσχυσης προς τα κουτιά L και R.

Положите поперечную опору на коробки «L» и «R».

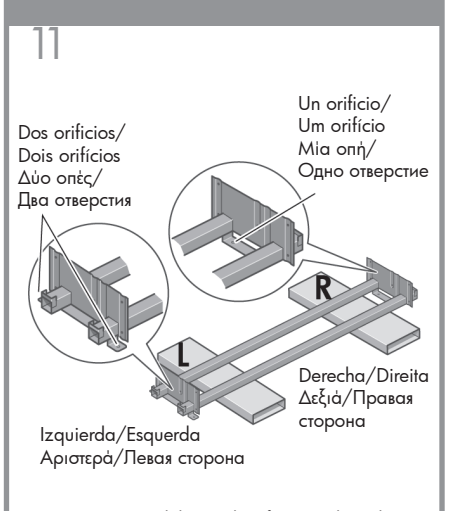

A continuación, deberá identificar cuál es el lado izquierdo y derecho de la abrazadera transversal.

Identifique qual é o lado esquerdo e qual é o lado direito da armação transversal.

Στο σημείο αυτό πρέπει να καθορίσετε ποιο είναι το αριστερό και ποιο το δεξιό τμήμα της δοκού ενίσχυσης.

Определите правую и левую стороны опоры.

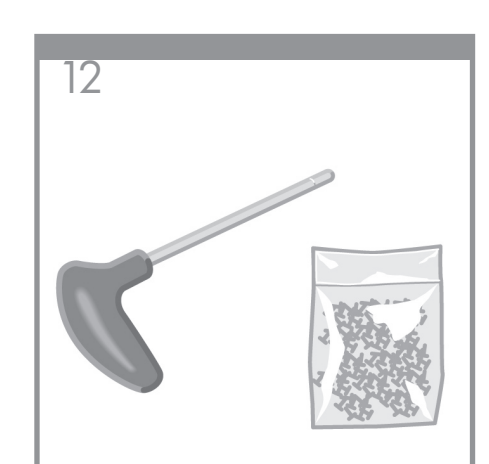

Ahora necesitará la bolsa de tornillos y el destornillador suministrados. Observará que el destornillador es ligeramente magnético.

Agora, será necessário utilizar a embalagem com parafusos e a chave de fenda fornecida. Você perceberá que a chave de fenda é um pouco magnética.

Τώρα θα χρειαστείτε ένα σακουλάκι με βίδες και το κατσαβίδι που παρέχεται. Ίσως παρατηρήσετε ότι το κατσαβίδι είναι ελαφρά μαγνητικό.

Найдите пакет с винтами и входящую в комплект поставки отвертку. Отвертка имеет магнитную головку.

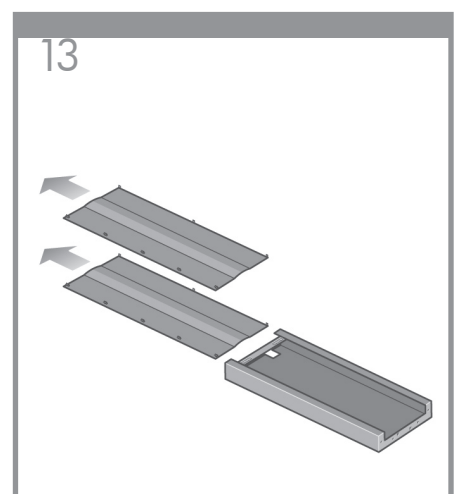

Retire las dos cubiertas de la pata izquierda.

Remova as duas tampas da perna esquerda.

Αφαιρέστε τα δύο καλύμματα των στηριγμάτων από το αριστερό στήριγμα.

Снимите две крышки с левой стойки.

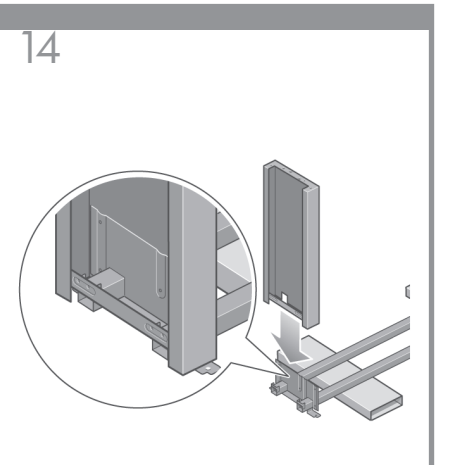

Coloque la pata izquierda sobre el lado izquierdo de la abrazadera transversal. Ésta pata sólo encajará en el lado izquierdo de la abrazadera.

Abaixe a perna esquerda sobre o lado esquerdo da armação transversal. A perna esquerda somente se encaixará no lado esquerdo da armação transversal.

Κατεβάστε το αριστερό στήριγμα προς την αριστερή πλευρά της δοκού ενίσχυσης. Το αριστερό στήριγμα προσαρμόζεται μόνο στην αριστερή πλευρά της δοκού ενίσχυσης.

Наденьте левую стойку на поперечную опору с левой стороны. Левая стойка подходит только к левой стороне опоры.

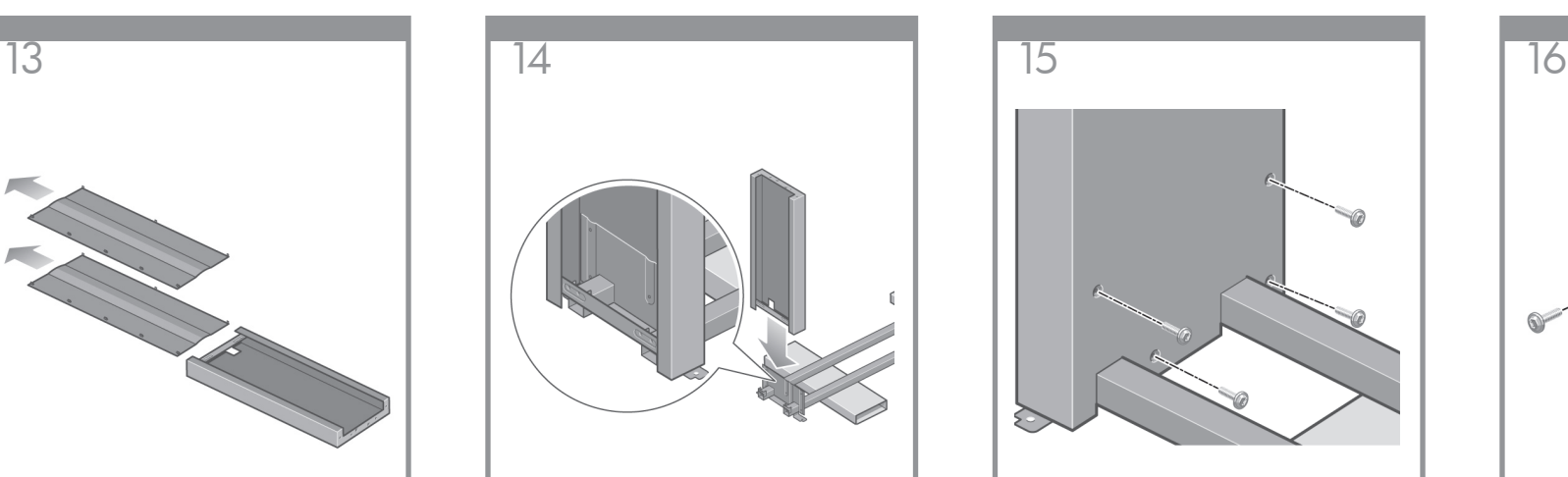

Fije la pata izquierda a la abrazadera transversal con cuatro tornillos por la parte interna de la pata.

Fixe a perna esquerda na armação transversal utilizando quatro parafusos no lado interno dessa perna.

Στερεώστε το αριστερό στήριγμα στη δοκό ενίσχυσης, χρησιμοποιώντας τέσσερις βίδες στην εσωτερική πλευρά του στηρίγματος.

Скрепите левую стойку с опорой четырьмя винтами с внутренней стороны стойки.

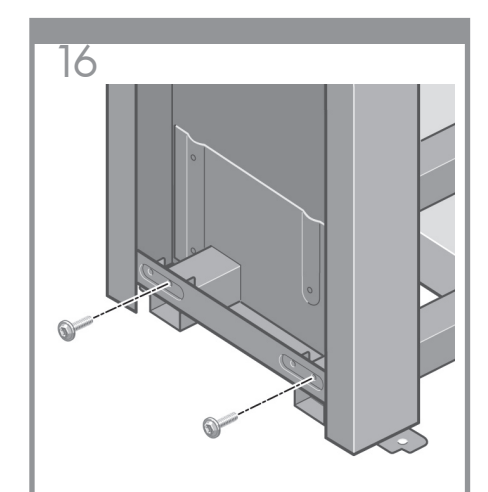

Fije la pata izquierda a la abrazadera transversal con dos tornillos por la parte externa de la pata.

Fixe a perna esquerda na armação transversal utilizando dois parafusos no lado externo dessa perna.

Στερεώστε το αριστερό στήριγμα στη δοκό ενίσχυσης, χρησιμοποιώντας δύο βίδες στην εξωτερική πλευρά του στηρίγματος.

Закрепите левую стойку на поперечной опоре с помощью двух винтов с внешней стороны стойки.

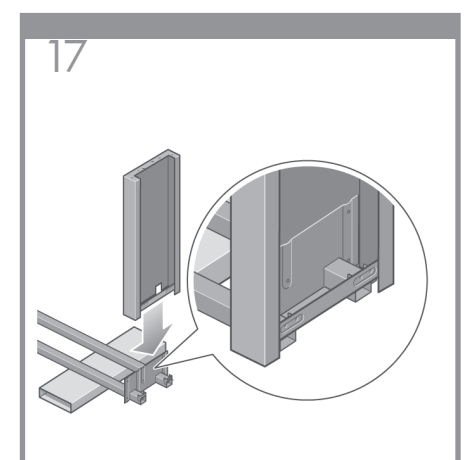

Coloque la pata derecha sobre el lado derecho de la abrazadera transversal. Ésta pata sólo encajará en el lado derecho de la abrazadera.

Abaixe a perna direita sobre o lado direita da armação transversal. A perna direita somente se encaixará no lado direito da armação transversal.

Κατεβάστε το δεξιό στήριγμα προς τη δεξιά πλευρά της δοκού ενίσχυσης. Το δεξιό στήριγμα προσαρμόζεται μόνο στη δεξιά πλευρά της δοκού ενίσχυσης.

Наденьте правую стойку на поперечную опору с правой стороны. Правая стойка подходит только к правой стороне опоры.

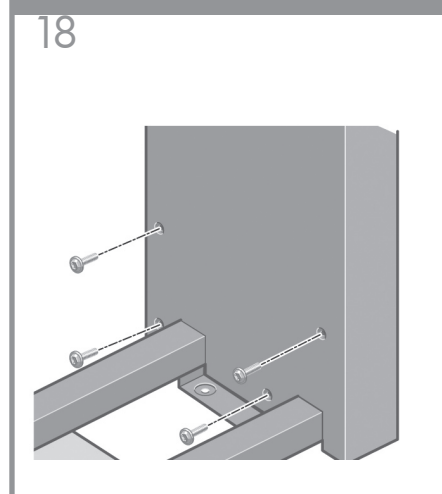

Fije la pata derecha a la abrazadera transversal con cuatro tornillos por la parte interna de la pata.

Fixe a perna direita na armação transversal utilizando quatro parafusos no lado interno dessa perna.

Στερεώστε το δεξιό στήριγμα στη δοκό ενίσχυσης, χρησιμοποιώντας τέσσερις βίδες στην εσωτερική πλευρά του στηρίγματος.

Скрепите правую стойку с опорой четырьмя винтами с внутренней стороны стойки.

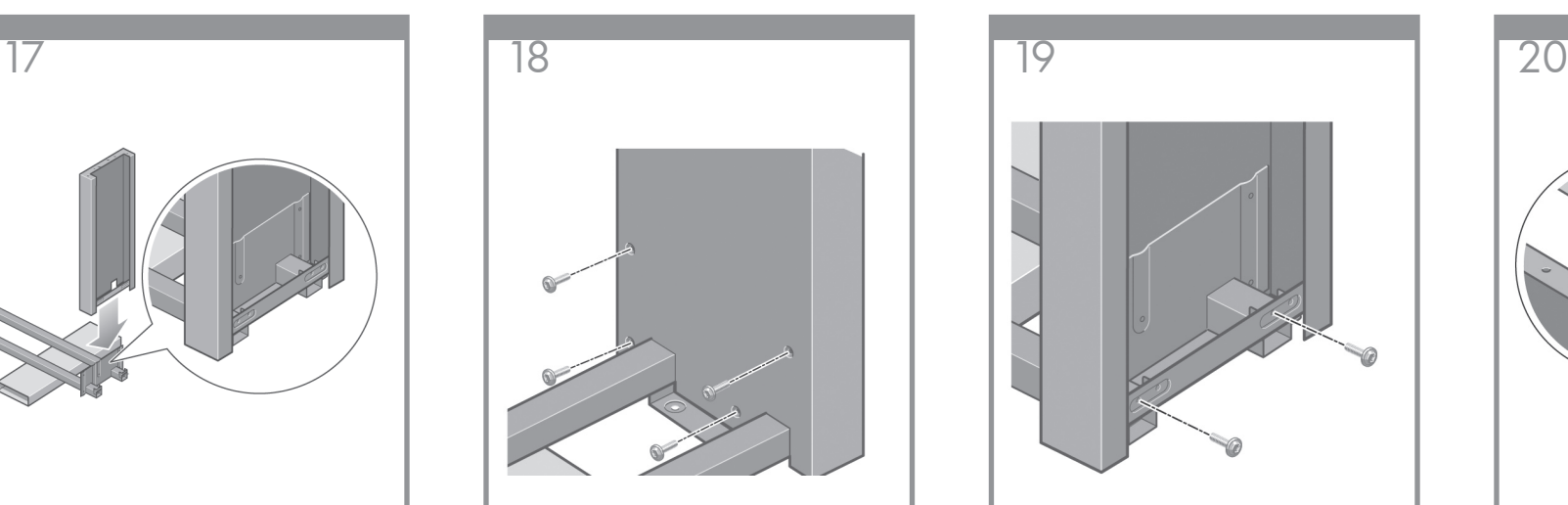

Fije la pata derecha a la abrazadera transversal con dos tornillos por la parte externa de la pata.

Fixe a perna direita na armação transversal utilizando dois parafusos no lado externo dessa perna.

Στερεώστε το δεξιό στήριγμα στη δοκό ενίσχυσης, χρησιμοποιώντας δύο βίδες στην εξωτερική πλευρά του στηρίγματος.

Закрепите правую стойку на поперечной опоре с помощью двух винтов с внешней стороны стойки.

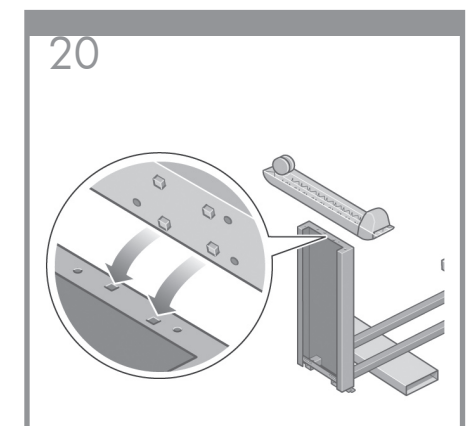

Coloque un pie sobre la pata izquierda. El pie tiene unas patillas que le ayudarán a colocarlo correctamente. No retire el material antideslizante de la rueda.

Instale um pé na perna esquerda. Existem pinos para ajudá-lo a instalar o pé corretamente. Não remova o material antideslizante da roda.

Τοποθετήστε ένα πέλμα στο αριστερό στήριγμα. Υπάρχουν πείροι που θα σας βοηθήσουν να τοποθετήσετε σωστά το πέλμα. Μην αφαιρείτε το αντιολισθητικό υλικό από τον τροχό.

Установите ножку на левую стойку. На стойке имеются выступы, которые помогут установить ножку правильно. Не снимайте с колесиков материал, препятствующий проскальзыванию.

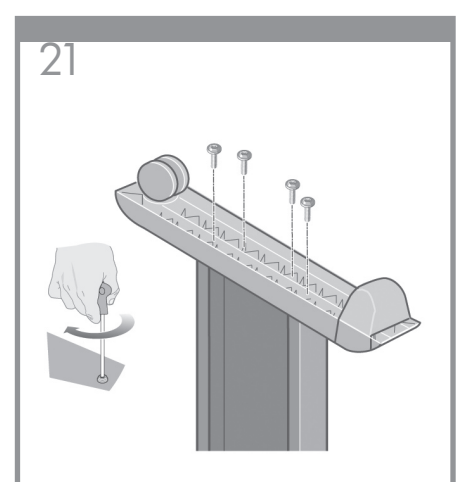

Fije el pie izquierdo con cuatro tornillos.

Fixe o pé esquerdo utilizando quatro parafusos.

Στερεώστε το αριστερό πέλμα, χρησιμοποιώντας τέσσερις βίδες.

Зафиксируйте левую ножку четырьмя винтами.

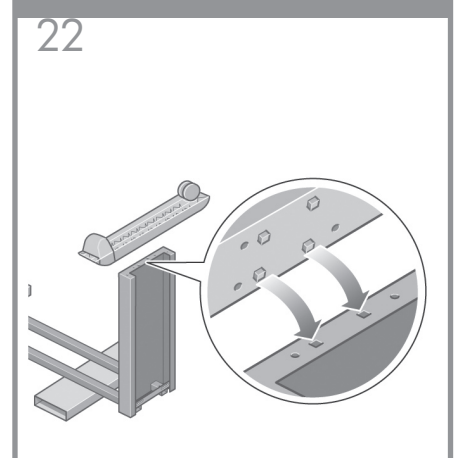

Coloque un pie sobre la pata derecha. El pie tiene unas patillas que le ayudarán a colocarlo correctamente. No retire el material antideslizante de la rueda.

Instale um pé na perna direita. Existem pinos para ajudá-lo a instalar o pé corretamente. Não remova o material antideslizante da roda.

Τοποθετήστε ένα πέλμα στο δεξιό στήριγμα. Υπάρχουν πείροι που θα σας βοηθήσουν να τοποθετήσετε σωστά το πέλμα. Μην αφαιρείται το αντιολισθητικό υλικό από τον τροχό.

Установите ножку на правую стойку. На стойке имеются выступы, которые помогут установить ножку правильно. Не снимайте с колесиков материал, препятствующий проскальзыванию.

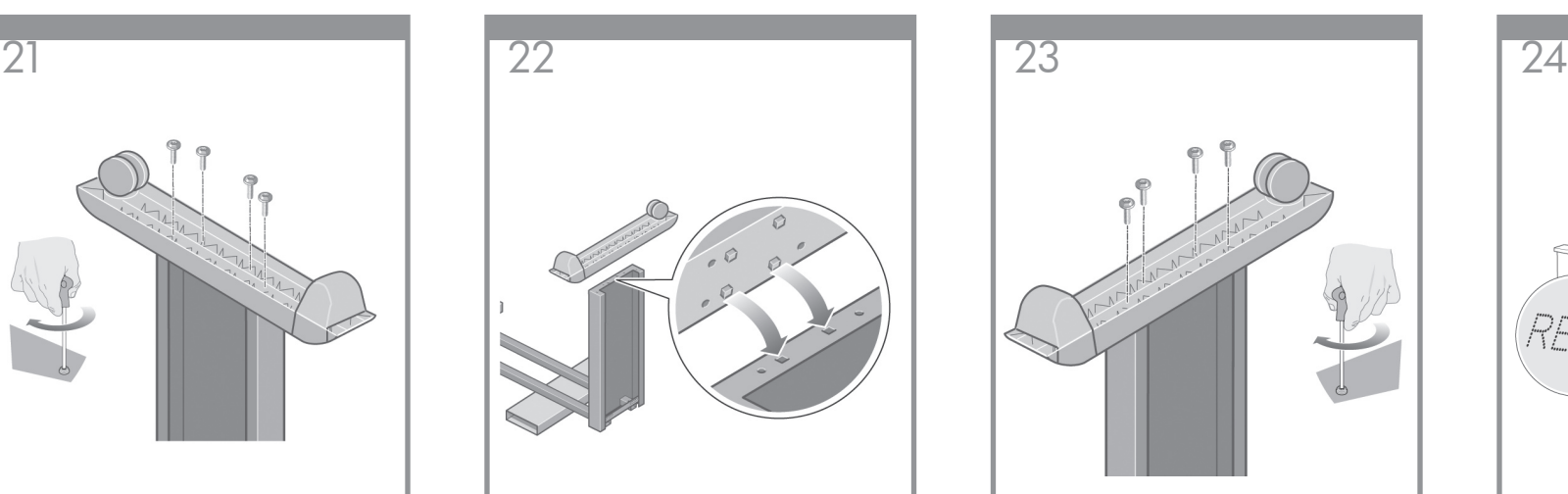

Fije el pie derecho con cuatro tornillos.

Fixe o pé direito utilizando quatro parafusos.

Στερεώστε το δεξιό πέλμα, χρησιμοποιώντας τέσσερις βίδες.

Зафиксируйте правую ножку четырьмя винтами.

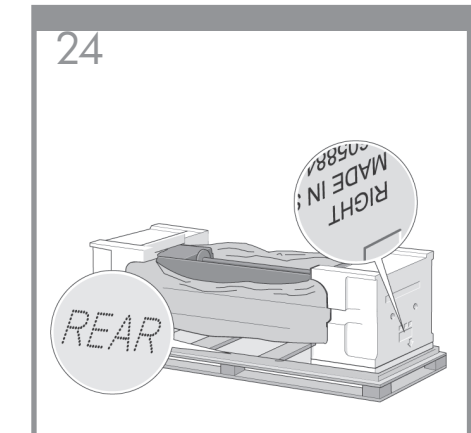

Ahora debe identificar cuál es el lado derecho e izquierdo de la impresora. Esta información aparece en las protecciones de corcho de los extremos. Identifique también la parte posterior de la impresora.

Identifique as laterais esquerda e direita da impressora. Essas informações estão indicadas nos isopores encaixados em cada lateral. Identifique também a parte traseira da impressora.

Τώρα θα χρειαστεί να προσδιορίσετε την αριστερή και τη δεξιά πλευρά του εκτυπωτή. Αυτές οι πληροφορίες εμφανίζονται στα πακέτα που καταλήγουν σε αφρολέξ. Προσδιορίστε επίσης την πίσω πλευρά του εκτυπωτή.

Теперь необходимо определить, где у принтера правая сторона, а где- левая. Это указано на внутренней упаковке из пенопласта. Определите также, где находится задняя часть принтера.

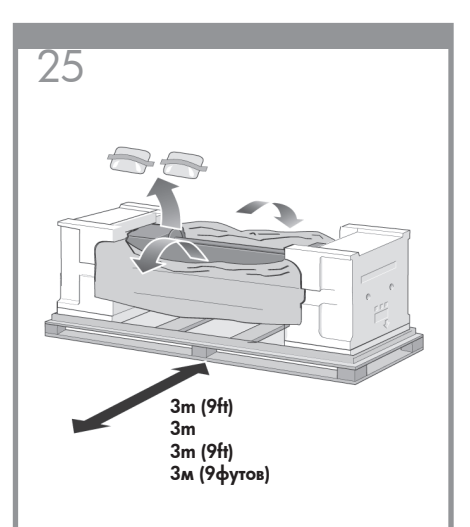

Tire del plástico protector de la base de la impresora. Asegúrese de dejar un espacio libre de tres metros en la parte posterior de la impresora. Retire las dos bolsas desecantes de la impresora.

Puxe totalmente o plástico protetor na base da impressora. Certifique-se de deixar um espaço livre de três metros na parte traseira da impressora. Remova as duas embalagens absorventes da impressora.

Τραβήξτε το προστατευτικό πλαστικό κάλυμμα από τη βάση του εκτυπωτή. Βεβαιωθείτε ότι υπάρχει κενό διάστημα τριών μέτρων στην πίσω πλευρά του εκτυπωτή. Αφαιρέστε τα δύο αποξηραντικά σακουλάκια από τον εκτυπωτή.

Раскройте защитный пластик на основании принтера. Убедитесь, что сзади принтера имеется три метра свободного пространства. Извлеките из принтера два пакетика с осушителем.

Pata izquierda./ Perna esquerda Αριστερό στήριγμα/ Pata izquierda./ Perna direita Δεξιό στήριγμα/ Правая стойка

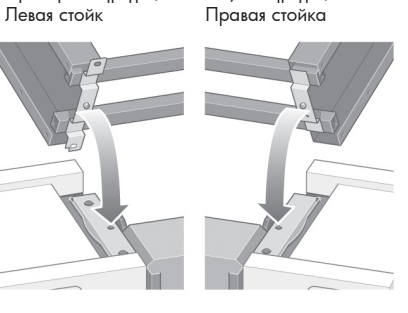

Advertencia previa: en el siguiente paso, asegúrese de colocar las patillas del soporte en los orificios centrales de las abrazaderas del cuerpo de la impresora.

Aviso: na próxima etapa, lembre-se de colocar os pinos de suporte nos orifícios localizados no centro dos suportes da estrutura da impressora.

Προειδοποίηση: στο επόμενο βήμα, βεβαιωθείτε ότι τοποθετήσατε τους πείρους της βάσης στις οπές, στο κέντρο των βραχιόνων στήριξης του σώματος του εκτυπωτή.

Внимание! На следующем этапе проследите за тем, чтобы выступы основания попали в отверстия в центре кронштейна на корпусе принтера.

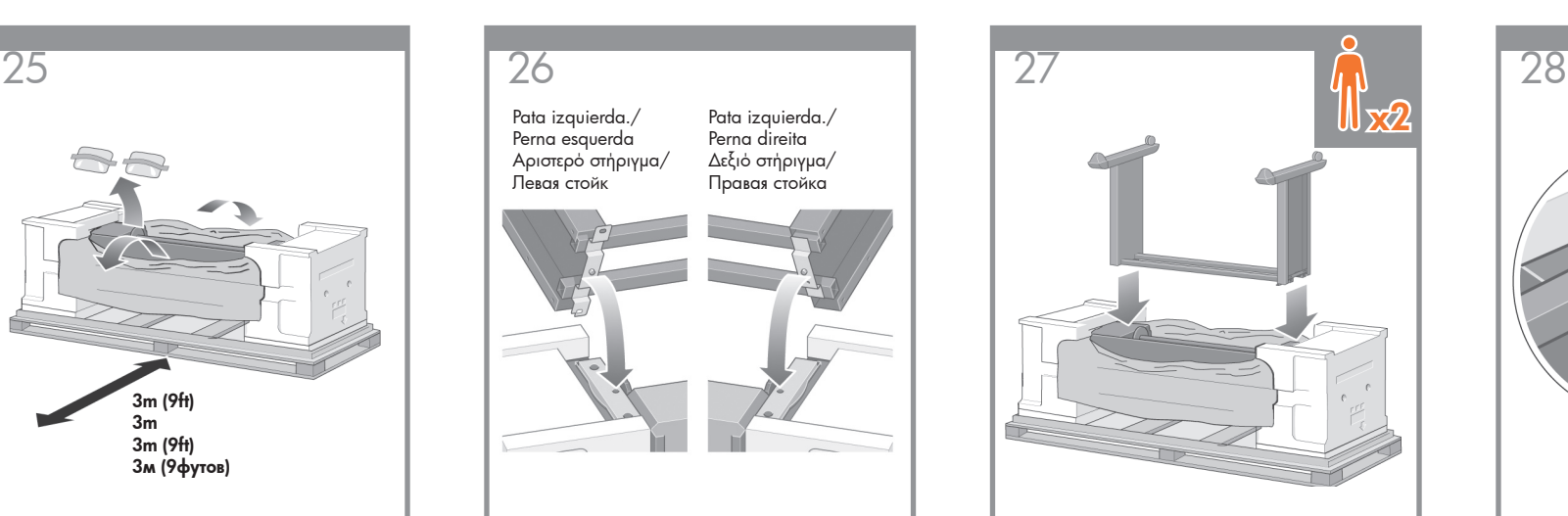

Coloque el conjunto de soporte sobre el cuerpo de la impresora. El material antideslizante debe quedar orientado hacia la parte posterior de la impresora.

Levante a unidade de montagem do suporte e coloque-a na estrutura da impressora. O material antideslizante deve estar voltado para parte traseira da impressora.

Ανασηκώστε το συγκρότημα της βάσ προς το σώμα του εκτυπωτή. Το αντιολισθητικό υλικό θα πρέπει να έχ όψη προς την πίσω πλευρά του εκτυπωτή.

Установите собранное основание на корпус принтера. Препятствующий скольжению материал должен располагаться напротив задней части принтера.

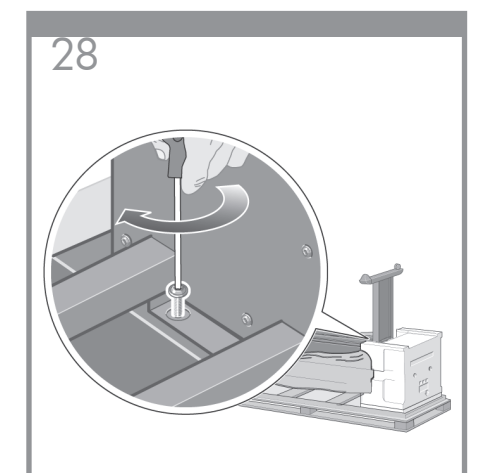

Fije el lado derecho del soporte a la impresora con un tornillo. Asegúrese de apretar bien los tornillos.

Fixe o lado direito do suporte na impressora utilizando um parafuso. Verifique se esse parafuso está totalmente apertado.

Στερεώστε τη δεξιά πλευρά της βάσης στον εκτυπωτή, χρησιμοποιώντας μία βίδα. Βεβαιωθείτε ότι έχει βιδώσει καλά.

Прикрутите правую сторону основания к принтеру одним винтом. Проследите, чтобы винт был затянут до конца.

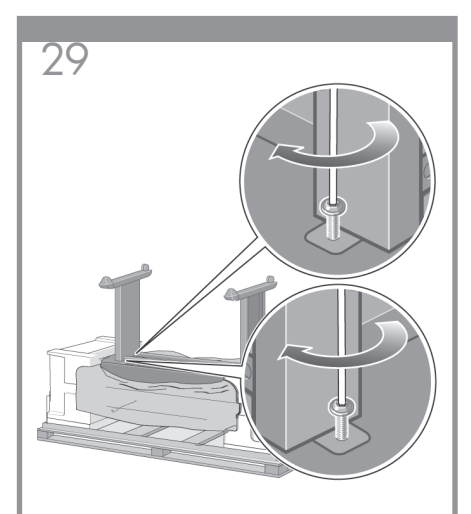

Fije el lado izquierdo del soporte a la impresora con dos tornillos. Asegúrese de apretar bien los tornillos.

Fixe o lado esquerdo do suporte na impressora utilizando dois parafusos. Verifique se esses parafusos estão totalmente apertados.

Στερεώστε την αριστερή πλευρά της βάσης στον εκτυπωτή, χρησιμοποιώντας δύο βίδες. Βεβαιωθείτε ότι έχουν βιδώσει καλά.

Прикрутите левую сторону основания к принтеру двумя винтами. Проследите, чтобы винты были затянуты до конца.

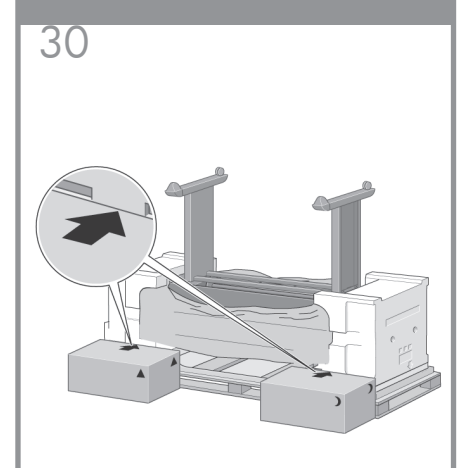

Coloque las cajas de consumibles y de repuestos contra la parte posterior de la impresora. Las flechas de las cajas deben apuntar hacia la caja de la impresora. Compruebe que el material antideslizante siga fijado a las dos ruedas posteriores.

Coloque as caixas de itens para consumo e de peças sobressalentes na posição oposta à parte traseira da caixa da impressora. As setas nessas caixas devem apontar em direção à caixa da impressora. Verifique se o material antideslizante ainda está preso às duas rodas traseiras.

Τοποθετήστε το εφεδρικό κουτί και το κουτί αναλώσιμων στην πίσω πλευρά του κουτιού του εκτυπωτή. Τα βέλη στα κουτιά πρέπει να δείχνουν προς το κουτί του εκτυπωτή. Βεβαιωθείτε ότι το αντιολισθητικό υλικό εξακολουθεί να υπάρχει στους δύο πίσω τροχούς.

Положите коробки с запчастями и расходными материалами сзади коробки с принтером. Стрелки на этих коробках должны указывать в сторону принтера. Убедитесь, что два задних колесика все еще обернуты материалом, препятствующим скольжению.

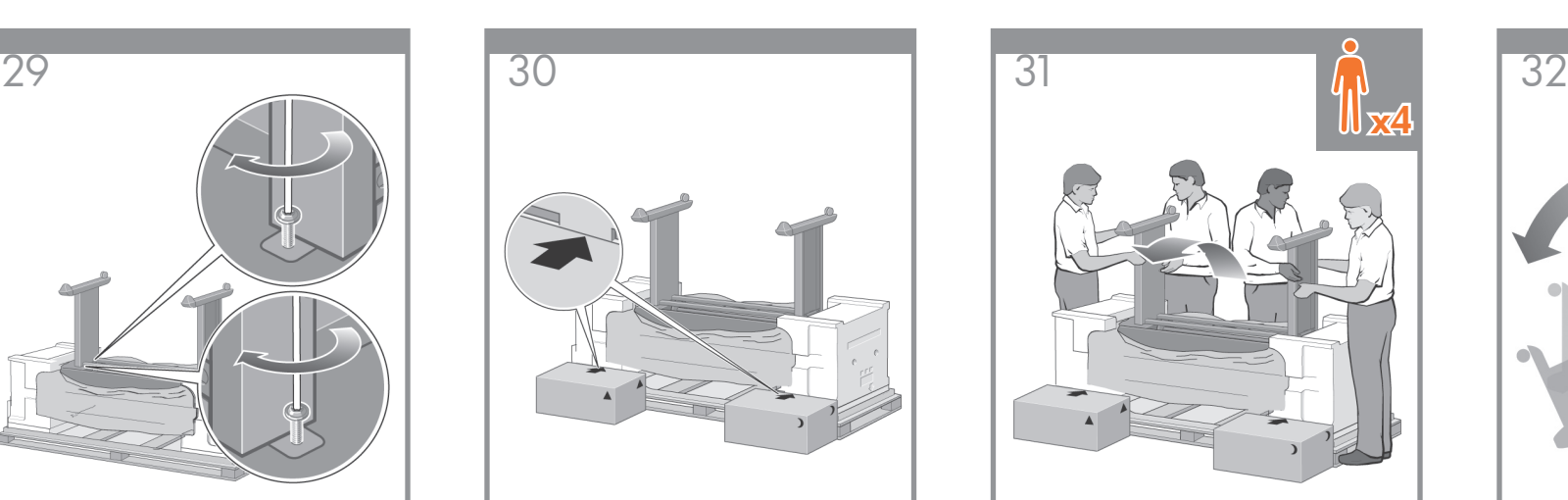

Con la ayuda de cuatro personas, gire la impresora hasta colocarla sobre las cajas de repuestos y de consumibles.

Com a ajuda de quatro pessoas, gire a impressora em direção às caixas de itens para consumo e de peças sobressalentes.

Χρησιμοποιώντας τέσσερα άτομα, περιστρέψτε τον εκτυπωτή, τοποθετώντας τον στο εφεδρικό κουτί και στο κουτί αναλώσιμων.

Вчетвером переверните принтер на коробки с запчастями и расходными материалами.

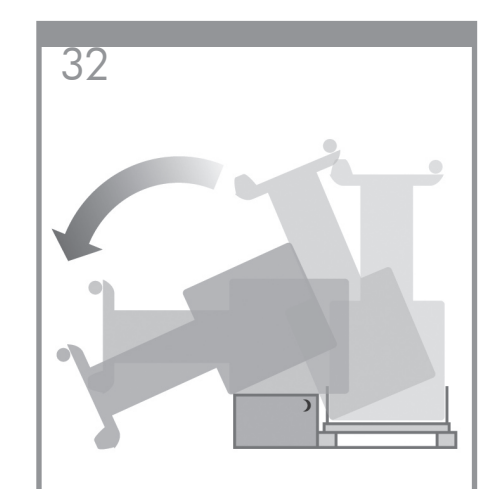

Siga girándola hasta que la parte posterior descanse sobre las cajas de repuestos y de consumibles, y las ruedas con el material antideslizante toquen el suelo.

Gire a impressora até que a sua parte traseira fique apoiada sobre as caixas de itens para consumo e de peças sobressalentes e até que as rodas com o material antideslizante toquem o chão.

Περιστρέψτε τον εκτυπωτή μέχρι το πίσω μέρος του να ακουμπήσει στο εφεδρικό κουτί και στο κουτί αναλώσιμων και οι τροχοί με το αντιολισθητικό υλικό να ακουμπήσουν το πάτωμα.

Поворачивайте принтер до тех пор, пока его колесики, обернутые препятствующим скольжению материалом, не коснутся пола, а корпус в это время будет опираться на коробки с запчастями и расходными материалами.

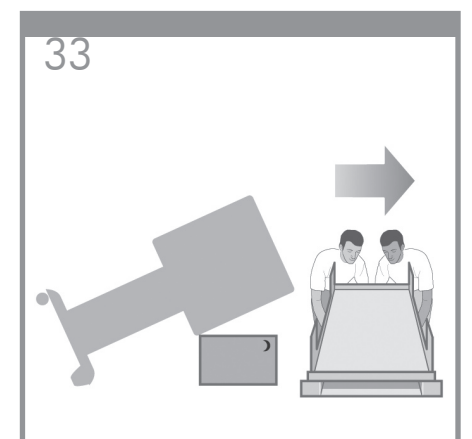

Retire la paleta antes de intentar levantar la impresora para colocarla en posición vertical.

Remova a paleta antes de levantar a impressora na posição vertical.

Αφαιρέστε την παλέτα, πριν να επιχειρήσετε να φέρετε τον εκτυπωτή σε όρθια θέση.

Перед установкой принтера в вертикальное положение уберите поддон.

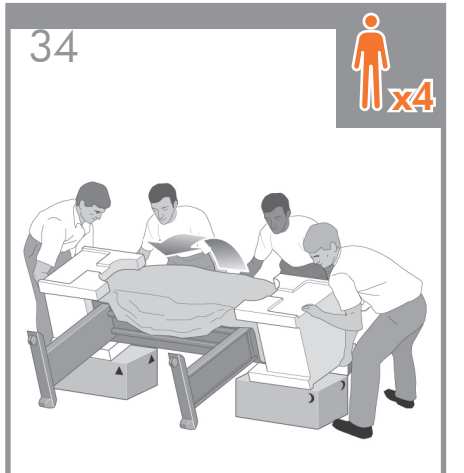

Con la ayuda de cuatro personas y los soportes para agarrarse situados en la parte posterior del cuerpo de la impresora, levántela con cuidado para colocarla en posición vertical.

Com a ajuda de quatro pessoas e utilizando os apoios para mãos na parte traseira da estrutura da impressora, levante cuidadosamente a impressora até deixá-la na posição vertical.

Χρησιμοποιώντας τέσσερα άτομα και τις χειρολαβές στην πίσω πλευρά του σώματος του εκτυπωτή, ανασηκώστε προσεκτικά τον εκτυπωτή σε όρθια θέση.

Вчетвером, используя прорези для рук на задней панели корпуса принтера, осторожно установите принтер в вертикальное положение.

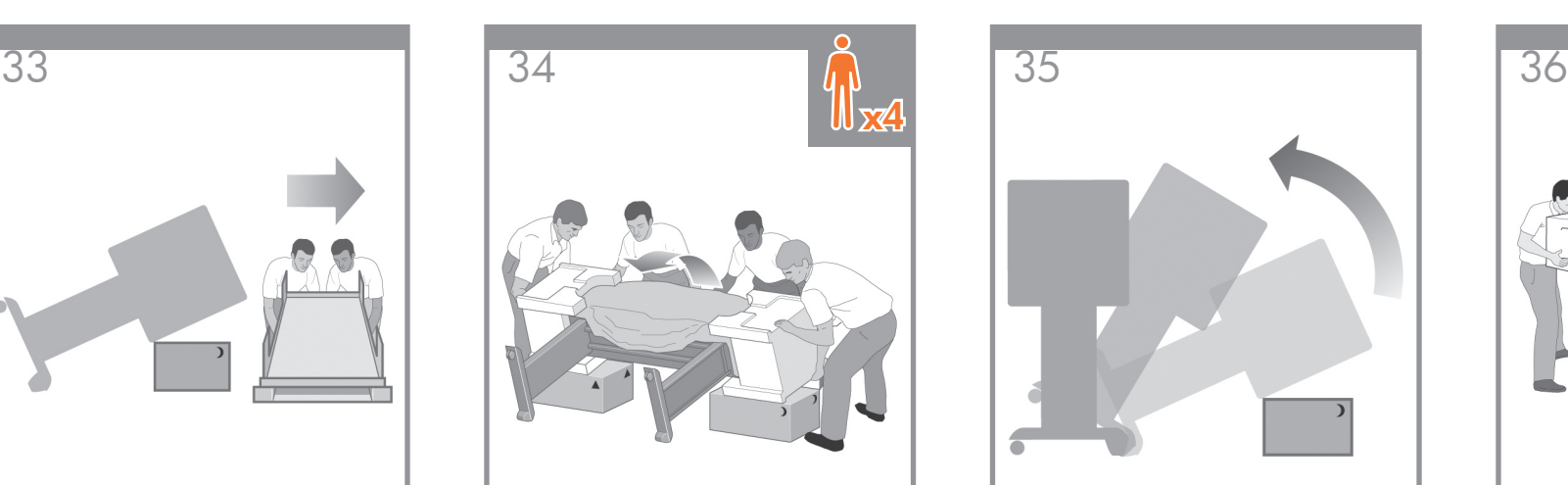

Gire la impresora hasta colocarla en posición vertical. El material antideslizante evitará que la impresora se deslice hacia delante.

Gire a impressora até deixá-la na posição vertical. O material antideslizante deve impedir que a impressora deslize para frente.

Περιστρέψτε τον εκτυπωτή σε όρθια θέση. Το αντιολισθητικό υλικό θα πρέπει να αποτρέψει την ολίσθηση του εκτυπωτή προς τα εμπρός.

Переворачивайте принтер в вертикальное положение. Препятствующий скольжению материал не позволит принтеру двигаться вперед.

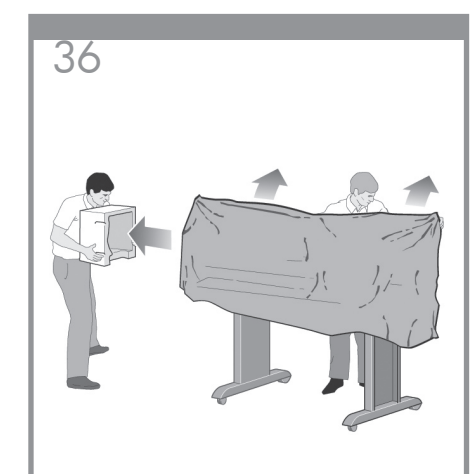

Retire las protecciones de corcho de los extremos y la cubierta de plástico de la impresora.

Remova os dois isopores e o plástico que reveste a impressora.

Αφαιρέστε τα δύο καλύμματα που καταλήγουν σε αφρολέξ καθώς και το πλαστικό κάλυμμα του εκτυπωτή.

Снимите две части внутренней упаковки из пенопласта и пластик, которым обернут принтер.

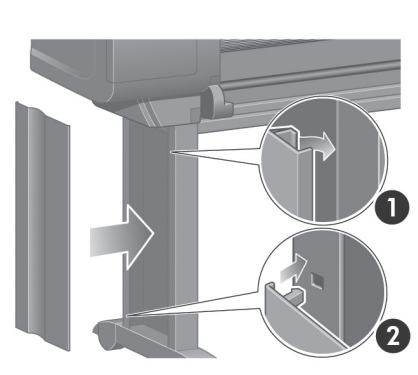

Coloque la cubierta de la pata izquierda en la parte frontal de la misma (1) y enganche el borde posterior en su sitio (2).

Coloque a tampa da perna esquerda na parte frontal da perna esquerda (1) e, em seguida, encaixe a extremidade traseira (2).

Τοποθετήστε το κάλυμμα του αριστερού στηρίγματος στην μπροστινή πλευρά του αριστερού στηρίγματος (1) και στη συνέχεια στερεώστε το πίσω άκρο (2) στη θέση του.

Установите крышку левой стойки спереди на стойку (1), затем защелкните задний край (2).

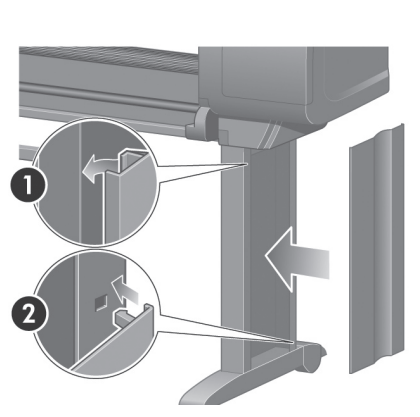

Coloque la cubierta de la pata derecha en la parte frontal de la misma (1) y enganche el borde posterior en su sitio (2).

Coloque a tampa da perna direita na parte frontal da perna direita (1) e, em seguida, encaixe a extremidade traseira (2).

Τοποθετήστε το κάλυμμα του δεξιού στηρίγματος στην μπροστινή πλευρά του δεξιού στηρίγματος (1) και στη συνέχεια στερεώστε το πίσω άκρο (2) στη θέση του.

Установите крышку левой стойки спереди на стойку (1), затем защелкните задний край (2).

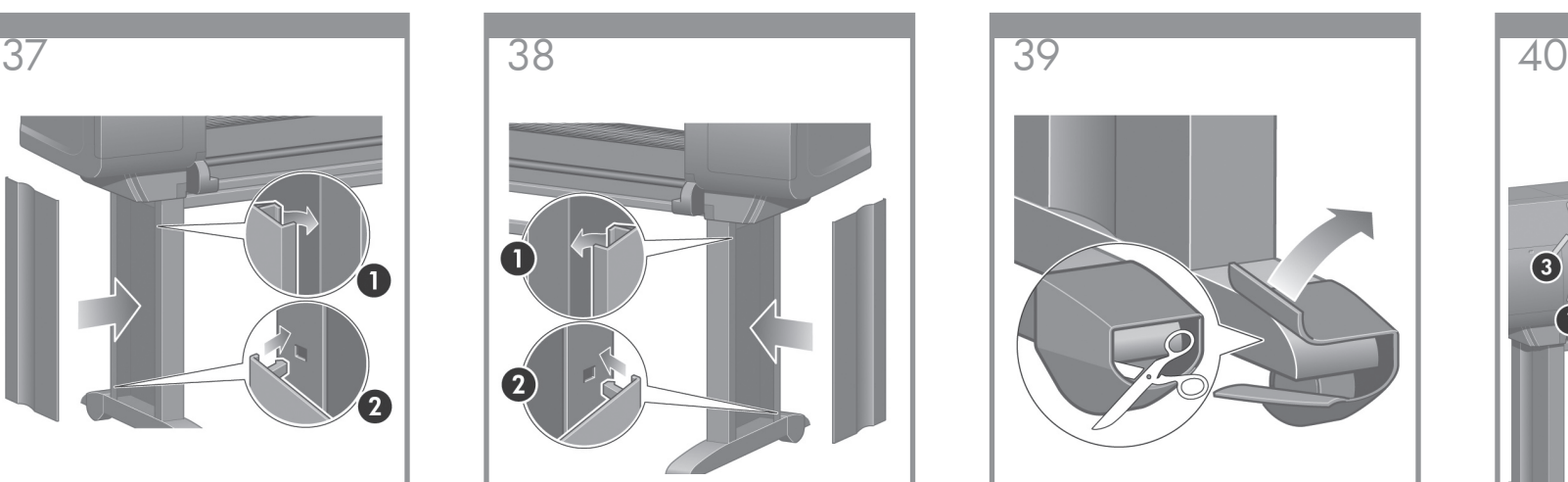

Retire el material antideslizante de las dos ruedas posteriores del conjunto de soporte.

Remova o material antideslizante das duas rodas traseiras na unidade de montagem do suporte.

Αφαιρέστε το αντιολισθητικό υλικό από τους δύο πίσω τροχούς του συγκροτήματος της βάσης.

Снимите препятствующий скольжению материал с двух задних колес опоры.

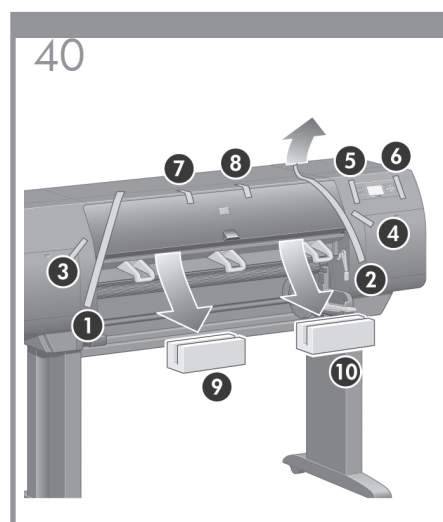

Quite las cintas de embalaje 1-8. Abra la ventana de la impresora y retire los dos encartes de la ventana (9 y 10).

Remova as fitas da embalagem de 1 a 8. Em seguida, abra a janela da impressora e remova as peças internas 9 e 10.

Αφαιρέστε τις ταινίες της συσκευασίας 1 έως 8. Ανοίξτε το παράθυρο του εκτυπωτή και αφαιρέστε τα δύο ένθετα του παραθύρου 9 και 10.

Удалите упаковочные ленты 1-8. Откройте крышку принтера и удалите прокладки 9 и 10.

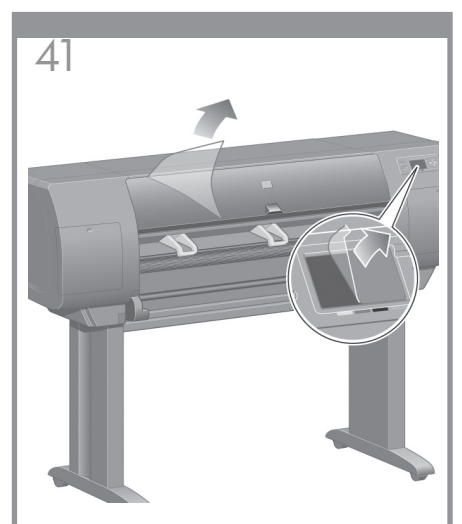

Retire la cubierta protectora de la ventana de la impresora y de la pantalla del panel frontal.

Remova o revestimento de proteção localizado na janela da impressora e na tela do painel frontal.

Αφαιρέστε το προστατευτικό κάλυμμα από το παράθυρο του εκτυπωτή και από την οθόνη του μπροστινού πίνακα.

Снимите защитную пленку с прозрачной крышки принтера и экрана, расположенного на передней панели.

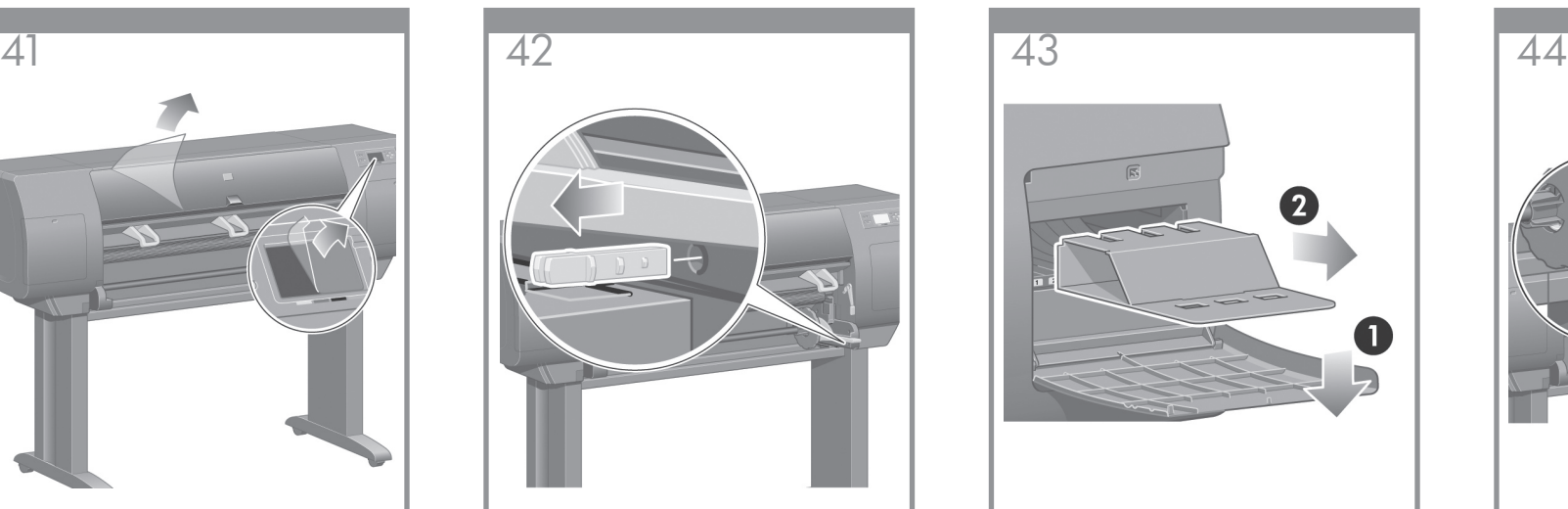

Retire el bloqueo del eje.

Remova a trava do eixo.

Αφαιρέστε την ασφάλεια του άξονα.

Удалите стопор, удерживающий ось.

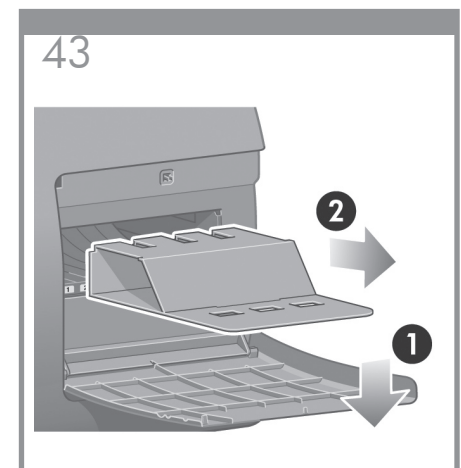

Abra la puerta del limpiador de cabezales de impresión y retire el material de embalaje del carro. A continuación, cierre la puerta del limpiador.

Abra a porta do dispositivo de limpeza dos cabeçotes de impressão e remova o material de acondicionamento dos carros de impressão. Em seguida, feche a porta do dispositivo de limpeza dos cabeçotes.

Ανοίξτε τη θύρα καθαρισμού της κεφαλής εκτύπωσης και αφαιρέστε το υλικό συσκευασίας του μηχανισμού μεταφοράς. Στη συνέχεια κλείστε τη θύρα καθαρισμού.

Откройте дверцу отсека для очистителей головок и удалите упаковочный материал каретки. Затем закройте дверцу отсека для очистителей.

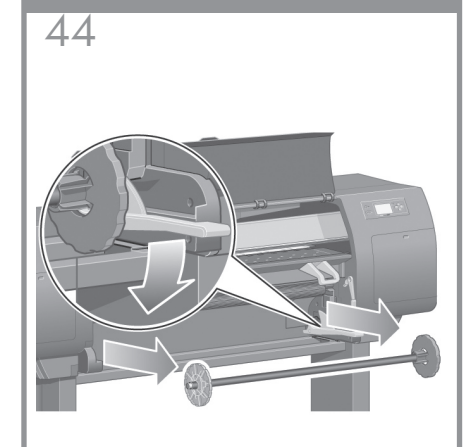

Presione la palanca del eje hacia abajo, lo que desmontará el extremo derecho del mismo. Retire primero el extremo derecho del eje y después, el izquierdo.

Pressione a alavanca do eixo para baixo, o que deslocará a extremidade direita do eixo. Remova primeiro a extremidade direita do eixo e, em seguida, a extremidade esquerda.

Πιέστε τη λαβή του άξονα προς τα κάτω, μια ενέργεια με την οποία θα απασφαλιστεί το δεξιό άκρο του άξονα. Αφαιρέστε πρώτα το δεξιό άκρο του άξονα και στη συνέχεια το αριστερό.

Нажмите на рычаг, чтобы освободить правый конец оси. Извлеките сначала этот конец оси, а затем и левый конец.

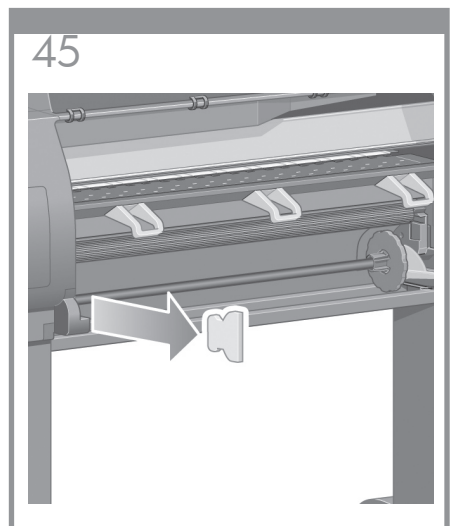

Retire la pieza de corcho de bloqueo del eje. A continuación, vuelva a colocar el eje.

Remova o pedaço de isopor do eixo. Em seguida, recoloque o eixo.

Αφαιρέστε το κομμάτι αφρολέξ για το κλείδωμα του άξονα. Στη συνέχεια αντικαταστήστε τον άξονα.

Удалите пенопластовый фиксатор, удерживающий ось. Затем установите ось на место.

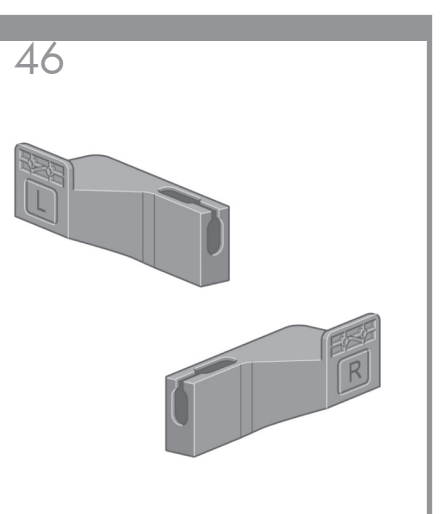

Retire las dos sujeciones de la caja que contiene el soporte y la bandeja. Nota: las sujeciones están marcadas con L y R.

Remova os dois suportes da caixa que contém o suporte e o compartimento. Observação: Os suportes estão marcados com L e R.

Αφαιρέστε τα δύο υποστηρίγματα από το κουτί που περιέχει τη βάση και τον υποδοχέα. Σημείωση: Τα υποστηρίγματα έχουν σήμανση L και R.

Выньте из коробки, в которой находятся основание и приемник, два кронштейна. Примечание. Кронштейны помечены буквами L и R.

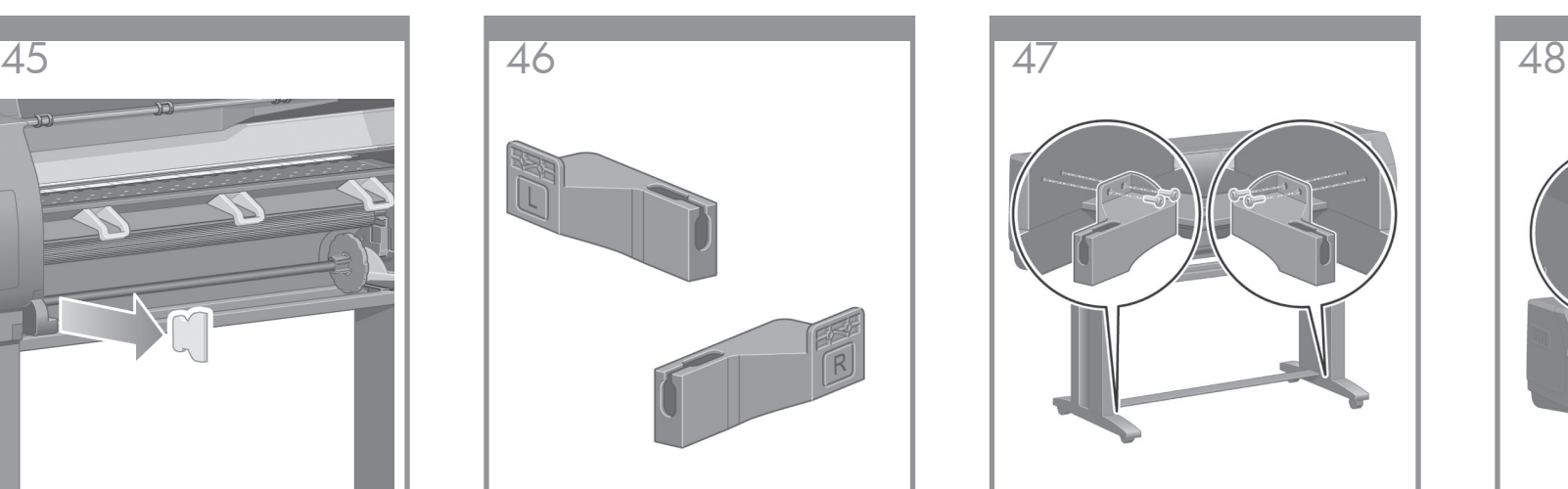

Utilice cuatro tornillos para montar las sujeciones a la parte inferior de las patas de la impresora. (Cada sujeción necesita dos tornillos.)

Fixe os suportes na parte inferior das pernas da impressora utilizando quatro parafusos. (Cada suporte requer dois parafusos.)

Χρησιμοποιήστε τέσσερις βίδες για να συνδέσετε τα υποστηρίγματα στο κάτω μέρος των ποδιών του εκτυπωτή. (Για κάθε υποστήριγμα απαιτούνται δύο βίδες.)

Прикрепите кронштейны четырьмя винтами к нижней части ножек принтера. (Каждый кронштейн двумя винтами.)

Monte las dos sujeciones de plástico a la parte superior de las patas de la impresora. Introduzca la pestaña de la parte inferior de la sujeción en la pata y, a continuación, encaje la parte superior de la sujeción hasta que haga "clic" en su lugar.

Fixe os suportes na parte inferior das pernas da impressora utilizando quatro parafusos. (Cada suporte requer dois parafusos.)

Συνδέστε τα δύο πλαστικά υποστηρίγματα στο επάνω μέρος των ποδιών του εκτυπωτή. Τοποθετήστε το γλωσσίδι που βρίσκεται στο κάτω μέρος του υποστηρίγματος μέσα στο πόδι και στη συνέχεια ασφαλίστε το επάνω μέρος του υποστηρίγματος στη θέση του με ήχο κλικ.

Прикрепите два пластмассовых кронштейна к верхней части ножек принтера. Вставьте защелку в нижней части кронштейна в ножку, а затем прикрепите верхнюю часть кронштейна (фиксируется со щелчком).

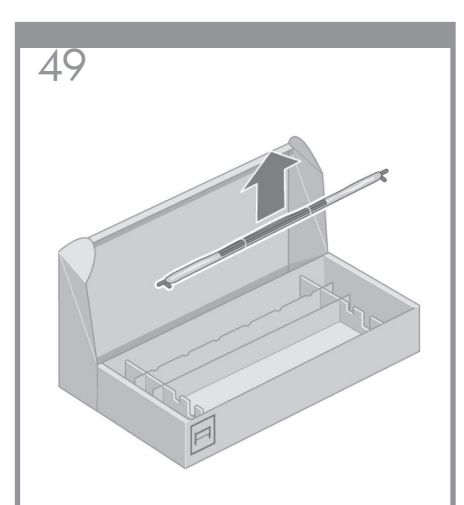

Extraiga de la caja la unidad de la bandeja que contiene el soporte y la bandeja.

Remova a montagem do compartimento da caixa que contém o suporte e o compartimento.

Αφαιρέστε το συγκρότημα του υποδοχέα από το κουτί που περιέχει τη βάση και τον υποδοχέα.

Выньте узел приемника из коробки, в которой находятся основание и приемник.

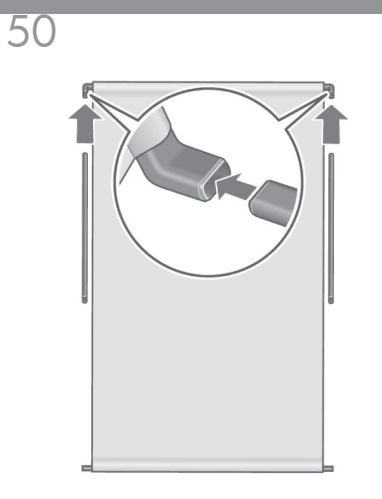

Introduzca los dos brazos de la bandeja en el anclaje transversal de la bandeja.

Insira os dois braços do compartimento na no suporte transversal.

Τοποθετήστε τους δύο βραχίονες του υποδοχέα στην εγκάρσια ράβδο του υποδοχέα.

Вставьте две ручки приемника в поперечную опору приемника.

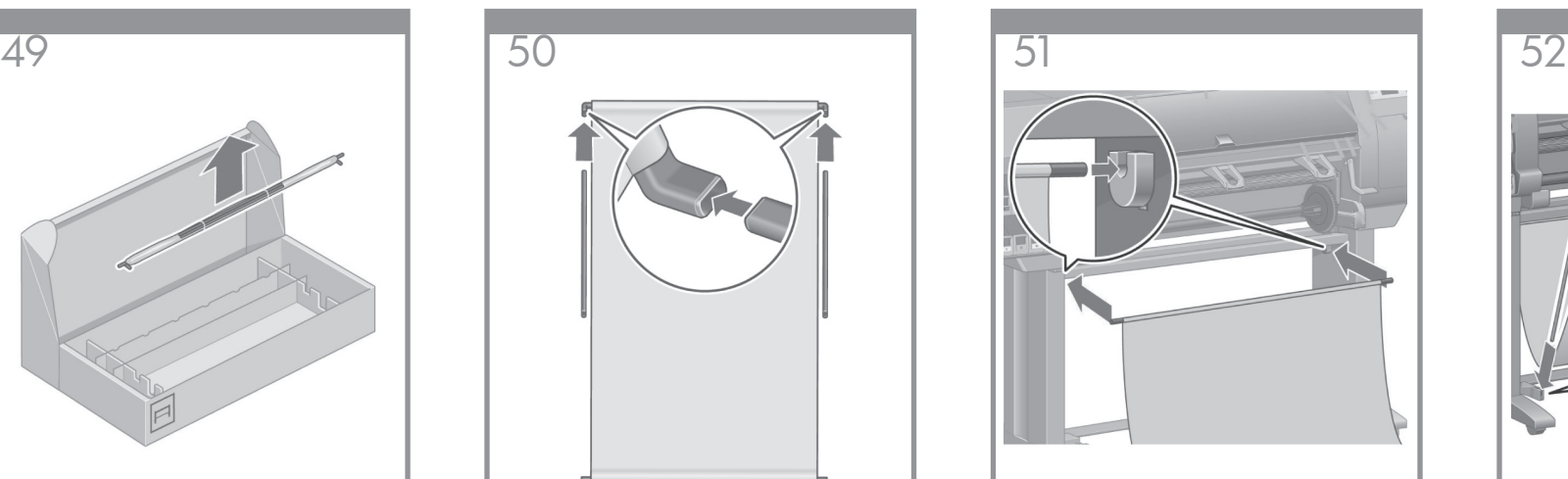

Introduzca el anclaje transversal en las dos sujeciones de plástico.

Insira o suporte transversal do compartimento nos suportes de plástico.

Τοποθετήστε την εγκάρσια ράβδο του υποδοχέα μέσα στα δύο πλαστικά υποστηρίγματα.

Вставьте поперечную опору приемника в два пластиковых кронштейна.

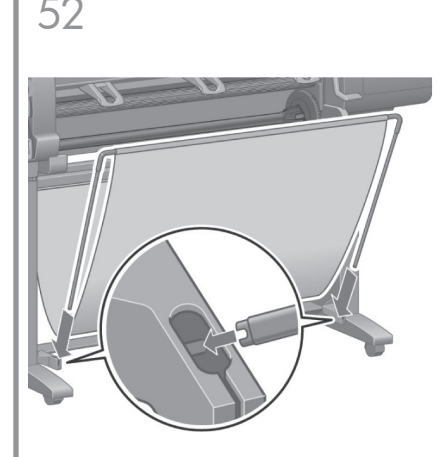

Encaje los extremos de los dos brazos de la bandeja en las sujeciones de metal hasta que se oiga un clic.

Clique nas extremidades dos dois braços do compartimento nos suportes de metal.

Ασφαλίστε τα άκρα και των δύο βραχιόνων του υποδοχέα με έναν ήχο κλικ στα μεταλλικά υποστηρίγματα.

Нажмите на концы обеих ручек приемника, чтобы вставить его в металлические кронштейны.

Utilice el asa azul para abrir la bandeja. HP recomienda dejar la bandeja en la posición cerrada mientras se finaliza el procedimiento de montaje de la impresora.

Use a alça azul para abrir o compartimento. A HP recomenda que você deixe o compartimento na posição fechada enquanto conclui os procedimentos de montagem da impressora.

Χρησιμοποιήστε την μπλε λαβή για να ανοίξετε τον υποδοχέα. Η ΗΡ συνιστά να αφήσετε τον υποδοχέα στην κλειστή θέση μέχρις ότου ολοκληρώσετε τις διαδικασίες συναρμολόγησης του εκτυπωτή.

Откройте приемник, потянув за синюю ручку. HP рекомендует при выполнении сборки принтера держать приемник закрытым.

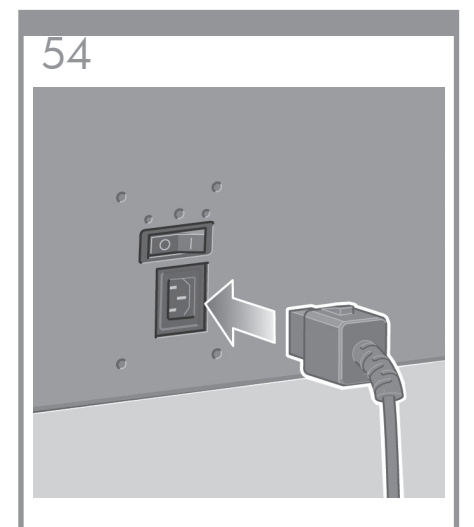

Enchufe el cable de alimentación en la parte posterior de la impresora y, a continuación, enchufe el otro extremo en la toma de alimentación de CA.

Conecte uma extremidade do cabo de alimentação na parte traseira da impressora e, em seguida, conecte a outra extremidade em uma tomada elétrica de corrente alternada.

Συνδέστε το καλώδιο τροφοδοσίας στην πίσω πλευρά του εκτυπωτή και στη συνέχεια συνδέστε το άλλο άκρο στο ρευματοδότη εναλλασσόμενου ρεύματος.

Вставьте кабель питания в разъем на задней панели принтера, другой конец кабеля включите в розетку переменного тока.

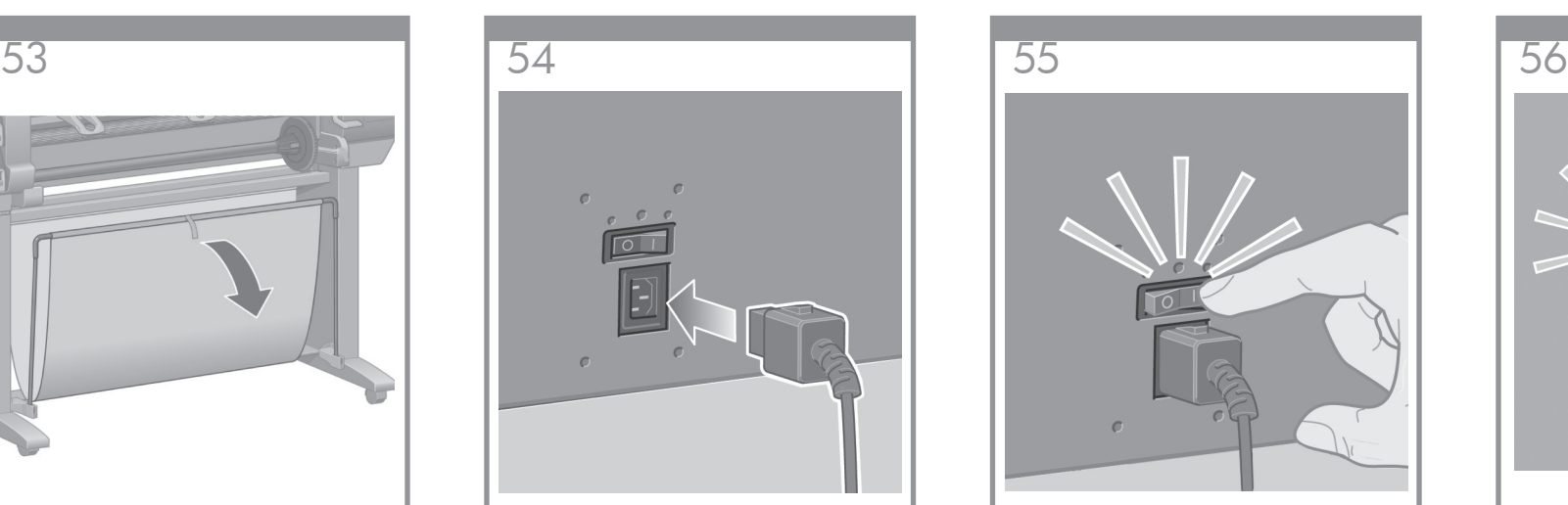

Ajuste el interruptor de la parte posterior de la impresora en la posición de encendido.

Coloque a chave de alimentação localizada na parte traseira da impressora na posição ligada.

Πιέστε το διακόπτη τροφοδοσίας στο πίσω μέρος του εκτυπωτή στη θέση ενεργοποίησης.

Установите выключатель питания, расположенный на задней панели принтера, в положение «Вкл».

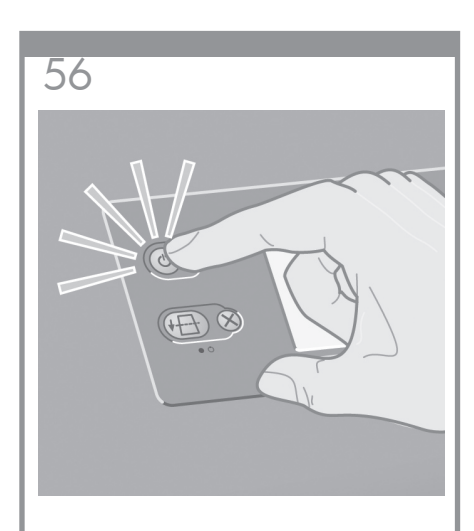

Si la luz de encendido del panel frontal de la impresora permanece apagada, pulse el botón de encendido para encender la impresora.

Se a luz de energia no painel frontal permanecer apagada, pressione a chave Liga/desliga para ligar a impressora.

Εάν η φωτεινή ένδειξη τροφοδοσίας στον μπροστινό πίνακα παραμένει απενεργοποιημένη, πιέστε το κουμπί τροφοδοσίας, για να ενεργοποιήσετε τον εκτυπωτή.

Если контрольная лампочка питания на передней панели остается выключенной, нажмите клавишу питания, чтобы включить принтер.

# Language  $\sqrt{\Box$  English ∣□ Français  $\Box$ Italiano  $\square$  Deutsch □ Español Português F ローボジゴ

Espere hasta que aparezca este mensaje (aprox. 10 minutos). Seleccione su idioma con las teclas de arriba y abajo. Pulse la tecla de selección  $(v)$ .

Aguarde até ver esta mensagem (cerca de 10 minutos). Realce o idioma desejado utilizando as setas Para Cima e Para Baixo. Pressione a tecla Selecionar (v).

Περιμένετε μέχρι να εμφανιστεί το μήνυμα αυτό (~10 λεπτά). Επισημάνετε τη γλώσσα σας χρησιμοποιώντας τα πλήκτρα Επάνω και Κάτω βέλους. Πιέστε το πλήκτρο Select [Επιλογή] (✔).

Подождите, пока не появится это сообщение (около 10 минут). С помощью клавиш со стрелками вверх и вниз выберите нужный зык. Нажмите клавишу «Выбрать» (v).

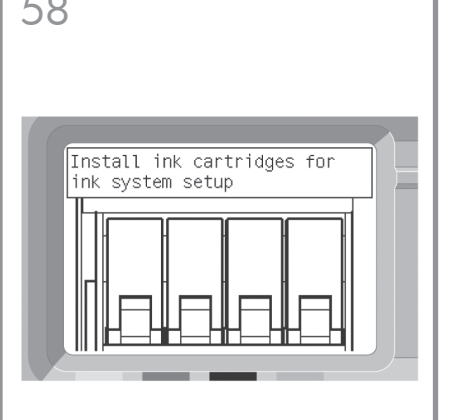

En el panel frontal se indicará ahora cómo instalar los suministros de tinta.

O painel frontal mostrará como instalar os suprimentos de tinta.

Στη συνέχεια, ο μπροστινός πίνακας θα εμφανίσει τον τρόπο εγκατάστασης των αναλώσιμων μελανιού.

Теперь на передней панели отображается схема установки картриджей с чернилами.

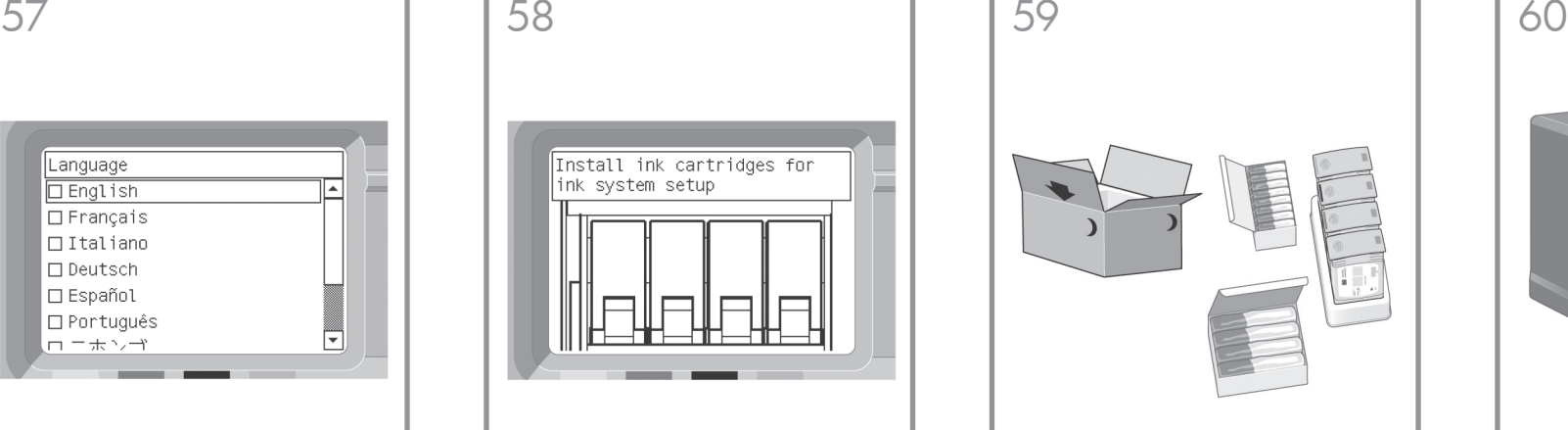

Extraiga los cabezales de impresión, los limpiadores de cabezales y los cartuchos de tinta de la caja de consumibles.

Retire da caixa de itens para consumo os cabeçotes de impressão, os dispositivos de limpeza para cabeçotes de impressão e os cartuchos de tinta.

Αφαιρέστε τις κεφαλές εκτύπωσης, τις συσκευές καθαρισμού των κεφαλών εκτύπωσης και τις κασέτες μελανιού από το κουτί με τα αναλώσιμα.

Достаньте из коробки с принадлежностями печатающие головки, очистители печатающих головок и картриджи с чернилами.

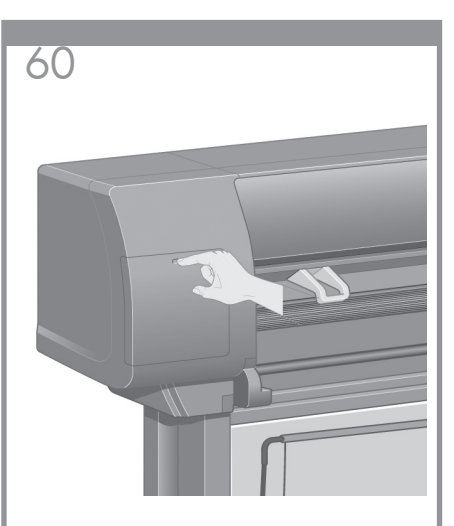

Localice la puerta de los cartuchos de tinta, que se encuentra en el lado izquierdo de la impresora.

Encontre a porta de acesso aos cartuchos de tinta, localizada na lateral esquerda da impressora.

Εντοπίστε τη θύρα της κασέτας μελανιού, η οποία βρίσκεται στην αριστερή πλευρά του εκτυπωτή.

Найдите дверц у отсека для картриджей, которая расположена слева.

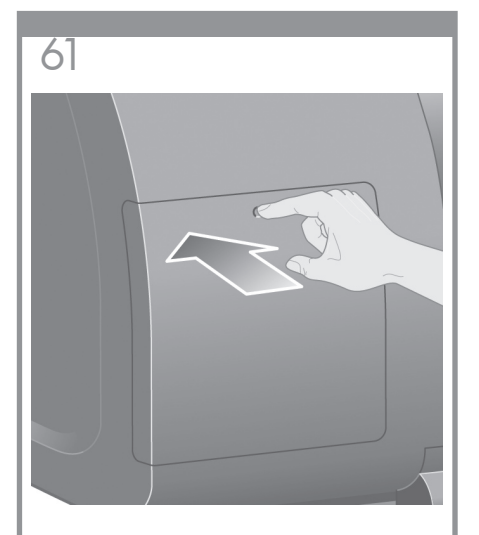

Presione la puerta de los cartuchos de tinta.

Pressione a porta de acesso aos cartuchos de tinta.

Πιέστε τη θύρα της κασέτας μελανιού.

Нажмите на дверцу отсека для картриджей.

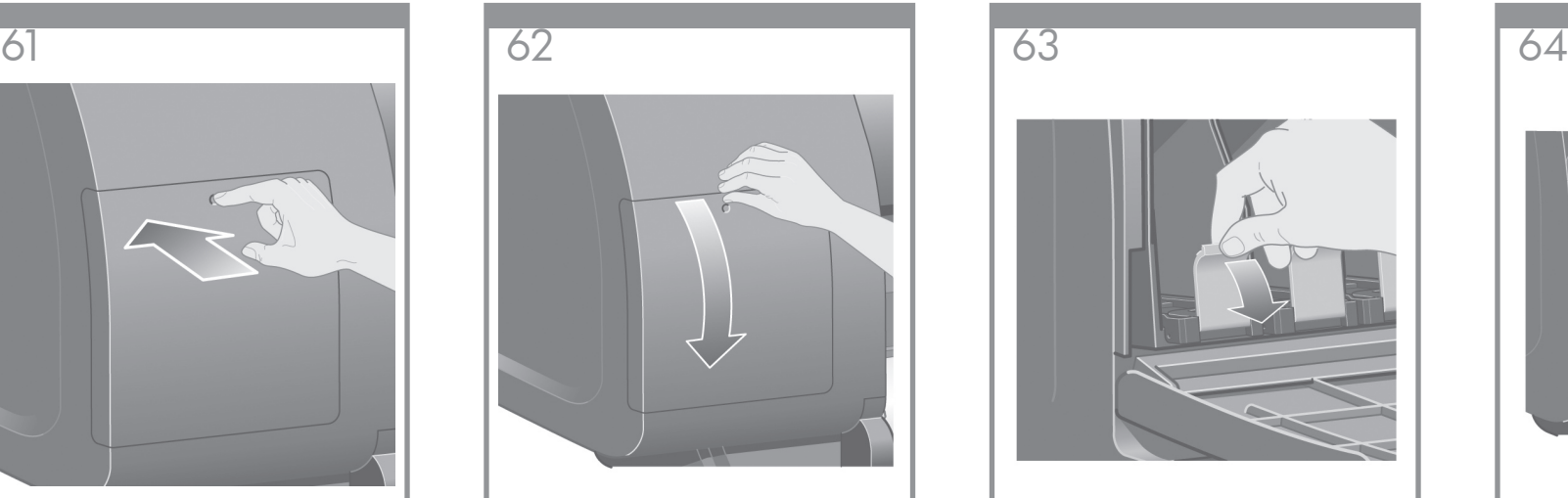

Abra la puerta de los cartuchos de tinta.

Abra a porta de acesso aos cartuchos de tinta.

Ανοίξτε τη θύρα της κασέτας μελανιού.

Откройте дверцу.

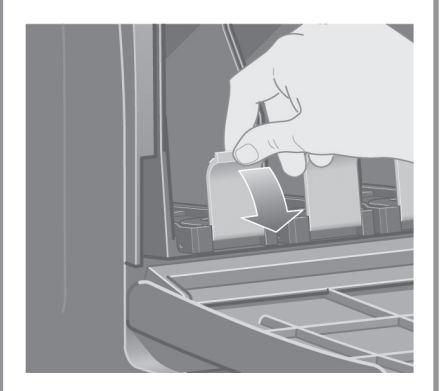

Para liberar el cajón de un cartucho de tinta, baje la pestaña azul.

Para liberar a gaveta dos cartuchos de tinta, puxe a alavanca azul para baixo.

Για να απελευθερώσετε το συρτάρι της κασέτας μελανιού, τραβήξτε την μπλε λαβή προς τα κάτω.

Чтобы достать выдвижной держатель картриджа, потяните вниз синюю ручку.

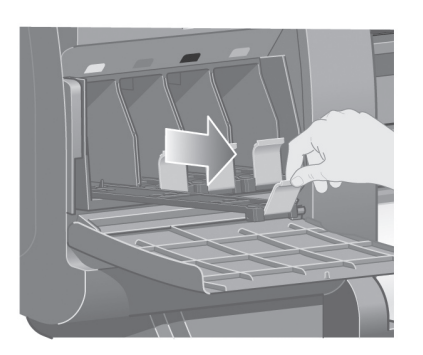

Deslice hacia fuera el cajón del cartucho de tinta.

Deslize a gaveta dos cartuchos de tinta para fora.

Σύρετε το συρτάρι για την κασέτα μελανιού προς τα έξω.

Выдвиньте держатель картриджа.

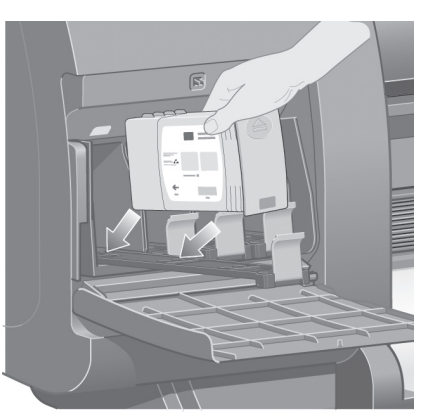

Coloque el cartucho de tinta en el cajón. Observe las marcas del cajón que muestran su ubicación correcta.

Coloque o cartucho de tinta na respectiva bandeja. Observe que existem marcas nessa gaveta mostrando a localização correta.

Τοποθετήστε την κασέτα μελανιού στο συρτάρι για την κασέτα μελανιού. Παρατηρήστε ότι υπάρχουν επισημάνσεις στο συρτάρι που υποδεικνύουν τη σωστή θέση.

Поместите картридж в держатель. Обратите внимание, что держатель имеет отметки, указывающие правильное расположение.

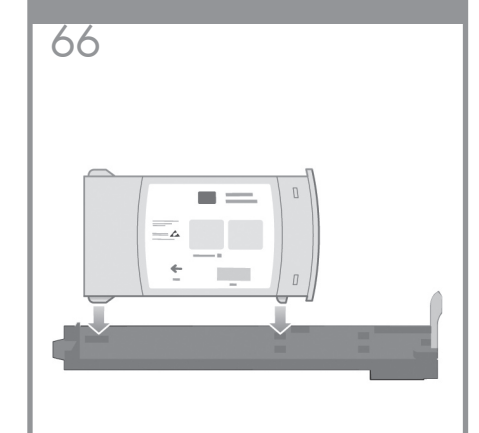

Coloque el cartucho de tinta en la parte posterior del cajón.

Coloque o cartucho de tinta na parte de trás da gaveta, conforme indicado.

Τοποθετήστε την κασέτα μελανιού στο πίσω μέρος του συρταριού όπως υποδεικνύεται.

Установите картридж в держатель ближе к задней части, как показано на рисунке.

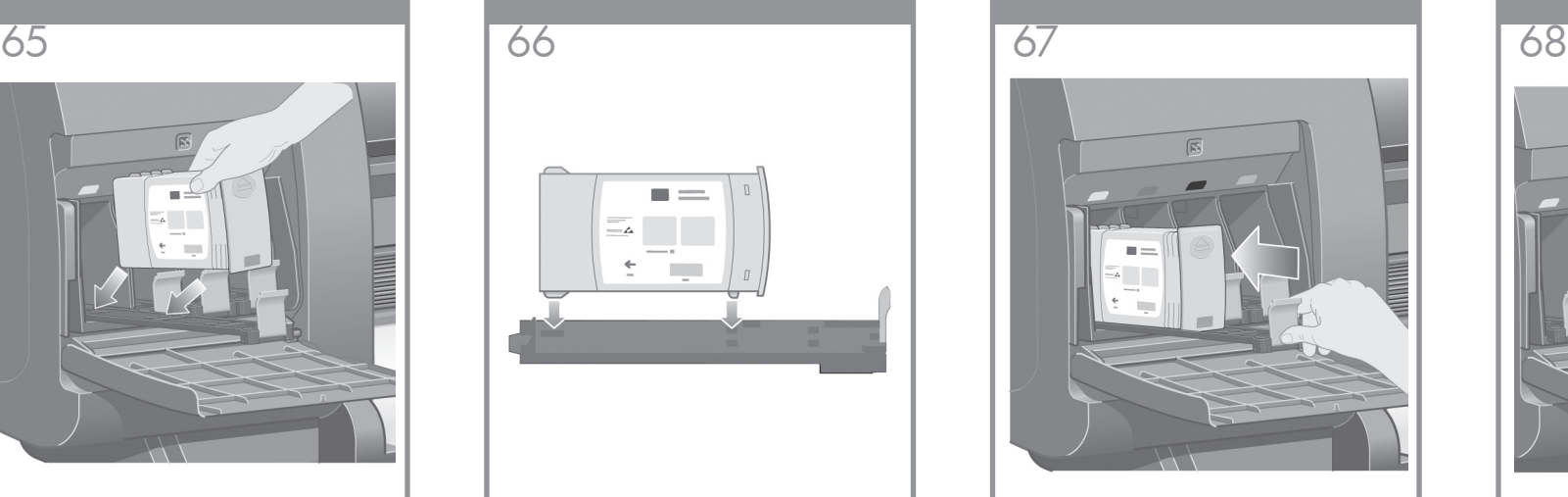

Vuelva a introducir el cajón del cartucho de tinta en la impresora hasta que éste encaje en su sitio.

Empurre a gaveta dos cartuchos de tinta até encaixá-la na posição correta dentro da impressora.

Ωθήστε το συρτάρι για την κασέτα μελανιού προς τον εκτυπωτή, μέχρι να κλειδώσει στη θέση του.

Задвиньте держатель с картриджем в принтер до щелчка.

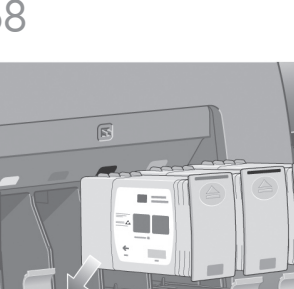

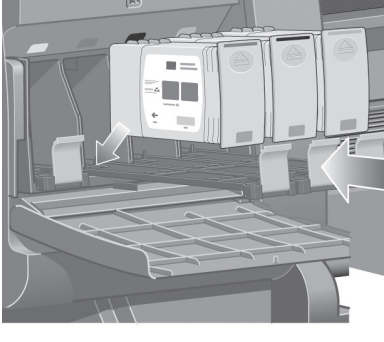

Instale los otros tres cartuchos de tinta siguiendo las mismas instrucciones.

Seguindo as mesmas instruções, instale os outros três cartuchos de tinta.

Ακολουθώντας τις ίδιες οδηγίες, εγκαταστήστε και τις άλλες τρεις κασέτες μελανιού.

Аналогичным образом установите остальные три картриджа с чернилами.

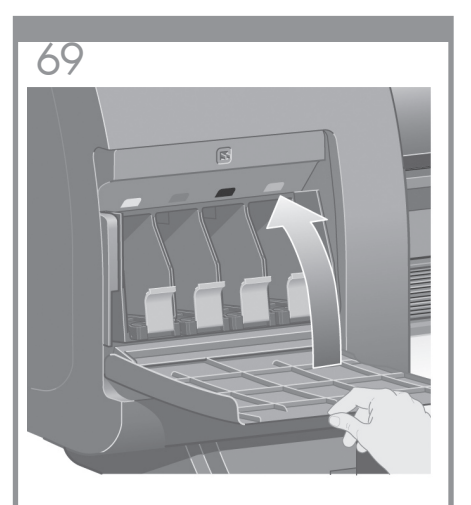

Cierre la puerta de los cartuchos de tinta. Feche a porta de acesso aos cartuchos de tinta. Κλείστε τη θύρα της κασέτας μελανιού. Закройте дверцу отсека для картриджей.

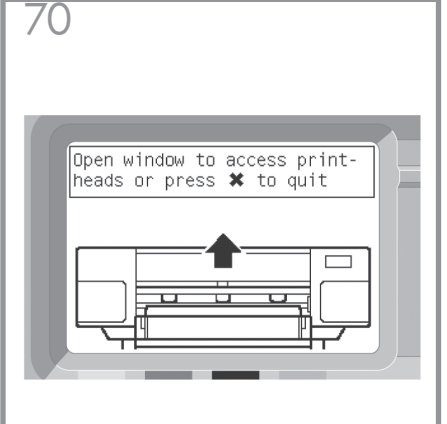

Espere (un minuto aprox.) hasta que aparezca este mensaje en el panel frontal.

Aguarde (cerca de um minuto) até ver esta mensagem no painel frontal.

Περιμένετε (περίπου ένα λεπτό), μέχρι να δείτε αυτό το μήνυμα στον μπροστινό πίνακα.

Подождите (около минуты) пока на передней панели не появится это сообщение.

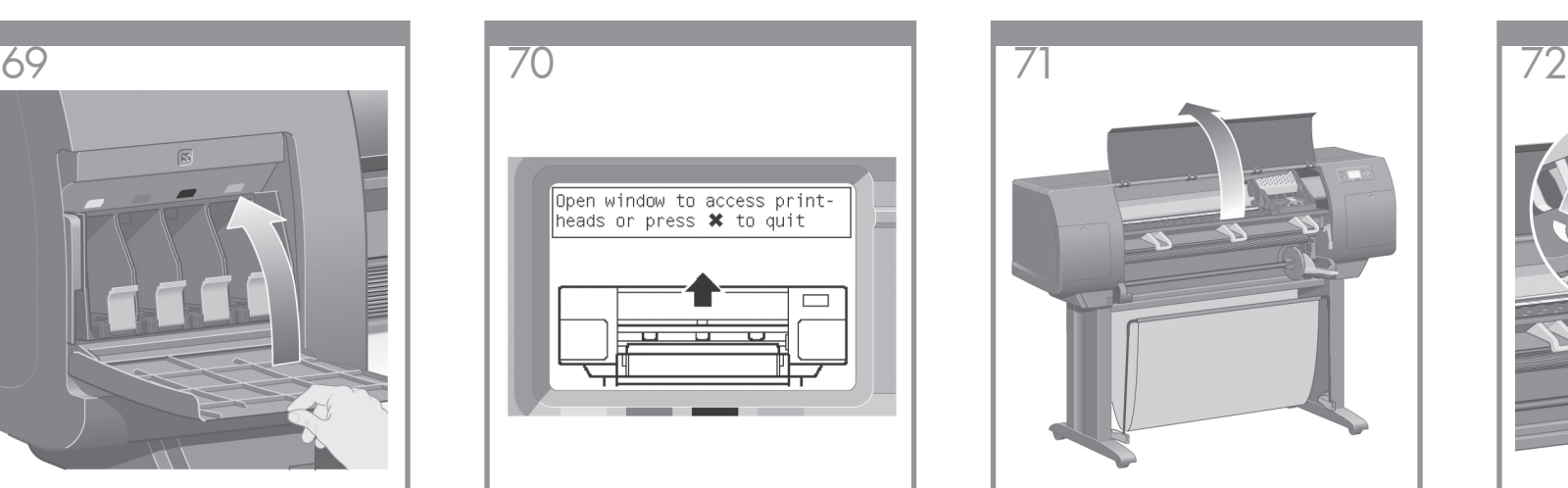

Abra la ventana de la impresora.

Abra a janela da impressora.

Ανοίξτε το παράθυρο του εκτυπωτή.

Откройте крышку принтера.

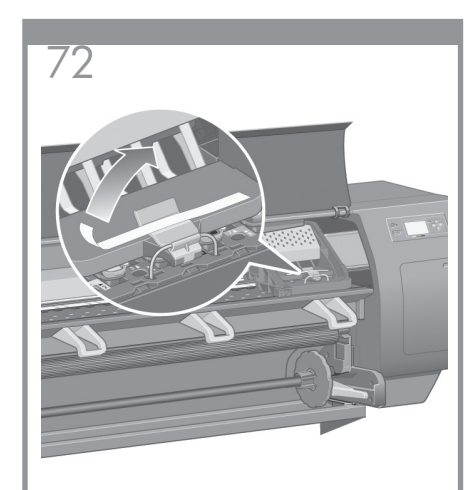

Retire la cinta de embalaje que mantiene bajado el pestillo del carro de los cabezales de impresión.

Remova a fita de acondicionamento que mantém abaixada a trava do carro do cabeçote de impressão.

Αφαιρέστε την ταινία συσκευασίας που συγκρατεί προς τα κάτω το άγκιστρο του μηχανισμού μεταφοράς της κεφαλής εκτύπωσης.

Снимите упаковочную ленту, которая удерживает защелку каретки.

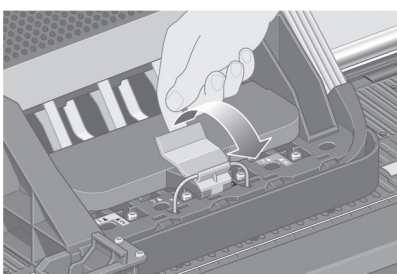

Libere el pestillo de la parte superior del conjunto del carro tirando de él hacia arriba.

Puxe e solte a trava na parte superior da unidade de montagem dos carros.

Τραβήξτε προς τα επάνω και απελευθερώστε το άγκιστρο που βρίσκεται επάνω στο συγκρότημα του μηχανισμού μεταφοράς.

Потяните вверх и освободите защелку в верхней части каретки.

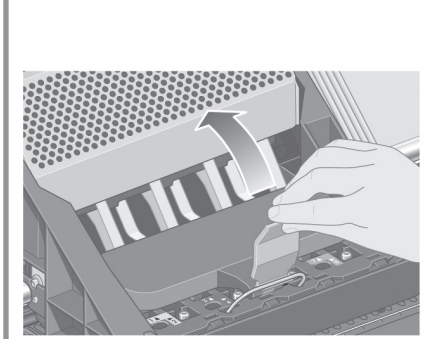

Levante la cubierta. De esta forma, podrá acceder a los cabezales de configuración.

Levante a tampa. Isso permitirá que você acesse os cabeçotes de impressão de fábrica.

Σηκώστε το κάλυμμα. Με αυτήν την ενέργεια θα αποκτήσετε πρόσβαση στις ρυθμιστικές κεφαλές εκτύπωσης.

Поднимите крышку. Так вы получите доступ к установочным печатающим головкам.

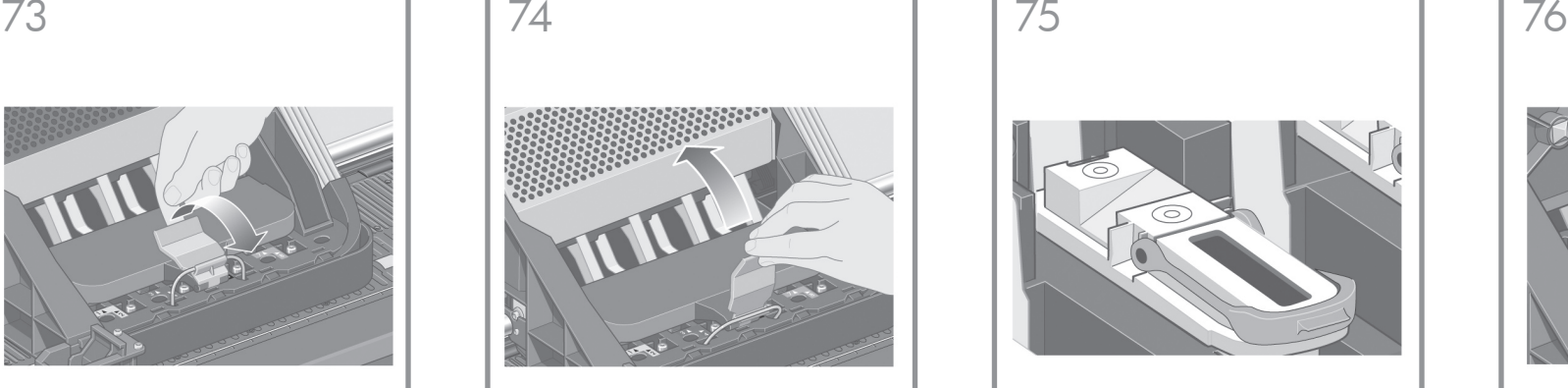

Antes de extraer los cabezales de configuración, mire por la ventana superior de cada uno de ellos y compruebe si contienen tinta.

Antes de remover os cabeçotes de impressão de fábrica, examine a janela na parte superior de cada um deles e verifique se existe tinta.

Πριν να αφαιρέσετε τις ρυθμιστικές κεφαλές εκτύπωσης, κοιτάξτε στο παράθυρο, επάνω από κάθε κεφαλή εκτύπωσης και βεβαιωθείτε ότι περιέχουν μελάνι.

Прежде чем вынуть установочные головки, посмотрите в окошко в верхней части каждой из них и убедитесь, что в печатающей головке есть чернила.

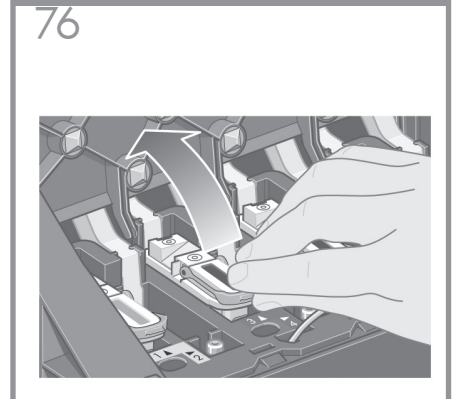

Para extraer un cabezal de configuración, levante la pestaña azul.

Para remover um cabeçote de impressão de fábrica, levante a alavanca azul.

Για να αφαιρέσετε μια ρυθμιστική κεφαλή εκτύπωσης, ανασηκώστε την μπλε λαβή.

Чтобы извлечь печатающую головку, поднимите синюю ручку.

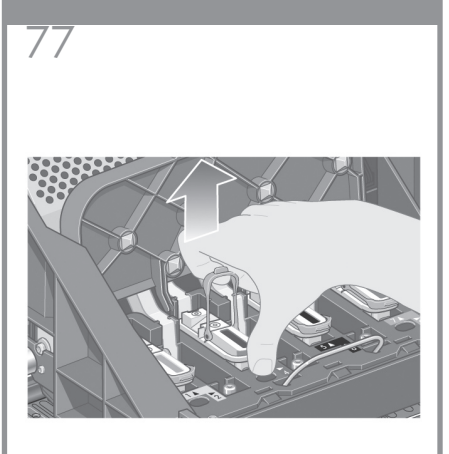

Coja con el dedo índice la anilla de la pestaña azul y levante lentamente el cabezal de configuración.

Usando a alavanca azul, desencaixe, com cuidado, o cabeçote de impressão de fábrica do carro

Χρησιμοποιώντας την μπλε λαβή, απελευθερώστε μαλακά τη ρυθμιστική κεφαλή εκτύπωσης από το μηχανισμό μεταφοράς.

Извлеките печатающую головку из картриджа, потянув за голубую ручку.

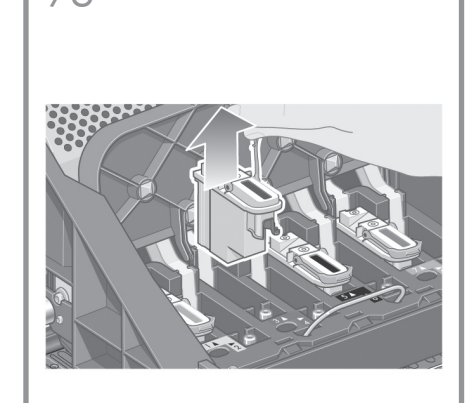

Levante el cabezal de configuración hasta que se suelte del conjunto del carro. A continuación, retire los demás cabezales de configuración.

Levante o cabeçote de impressão de fábrica até soltá-lo da unidade de montagem dos carros. Em seguida, remova os outros cabeçotes de impressão de fábrica.

Ανασηκώστε τη ρυθμιστική κεφαλή ε κτύπωσης, μέχρι να απελευθερωθεί από το συγκρότημα του μηχανισμού μεταφοράς. Στη συνέχεια αφαιρέστε τις άλλες ρυθμιστικές κεφαλές εκτύπωσης.

Поднимайте установочную головку до тех пор, пока она не выйдет из каретки. Затем извлеките остальные установочные печатающие головки.

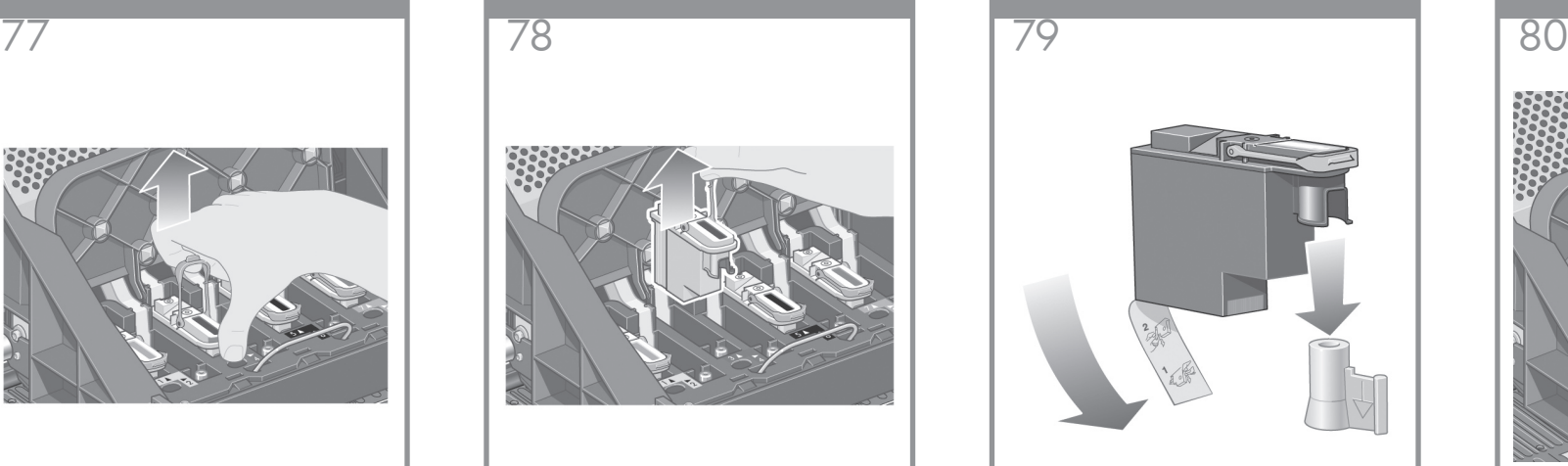

Retire el tapón protector azul y la cinta protectora transparente del cabezal de impresión.

Remova a tampa de proteção azul e a fita de proteção transparente do cabeçote de impressão.

Αφαιρέστε το μπλε προστατευτικό κάλυμμα και την καθαρή προστατευτική ταινία από την κεφαλή εκτύπωσης.

Снимите синий защитный колпачок и прозрачную защитную ленту с печатающей головки.

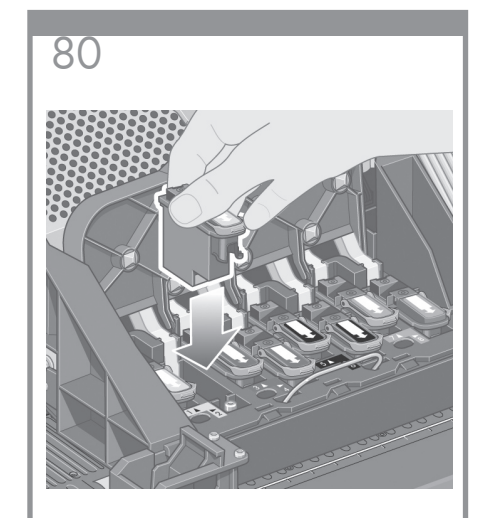

Coloque todos los cabezales de impresión verticalmente en sus posiciones correctas.

Abaixe todos os cabeçotes de impressão verticalmente até deixá-los em suas posições corretas.

Κατεβάστε όλες τις κεφαλές εκτύπωσης κάθετα στις σωστές τους θέσεις.

Опустите все печатающие головки вертикально так, чтобы они заняли правильное положение.

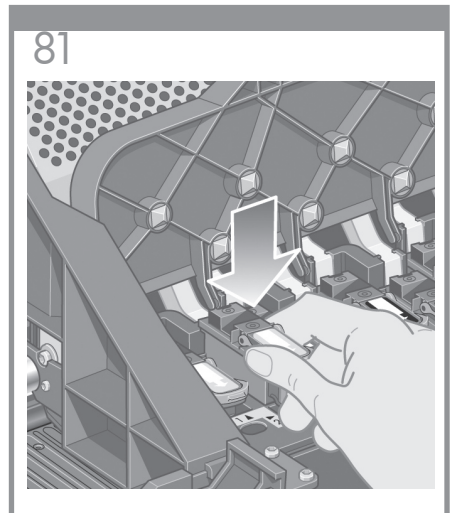

Insértelos lenta y cuidadosamente.

Encaixe os cabeçotes de impressão lentamente e com cuidado.

Τοποθετήστε τις κεφαλές εκτύπωσης αργά και προσεκτικά στις θέσεις τους.

Медленно и аккуратно установите головки.

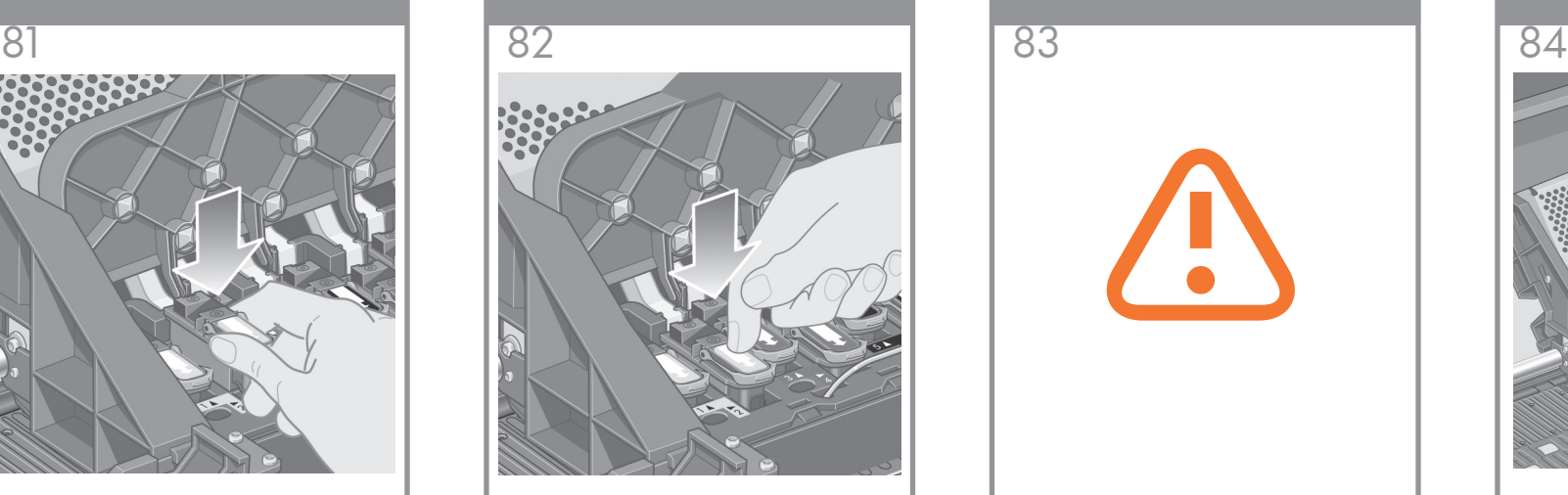

Asegúrese de que los cabezales de impresión están insertados correctamente. Cuando todos los cabezales de impresión estén instalados, en el panel frontal aparecerá el mensaje "Cierre la cubierta de cabezal y ventana".

Certifique-se que os cabeçotes de impressão estejam colocados corretamente. Quando todos os cabeçotes de impressão estiverem instalados, o painel frontal exibirá o seguinte prompt: "Feche a tampa e a janela dos cabeçotes de impressão".

Βεβαιωθείτε ότι οι κεφαλές εκτύπωσης έχουν τοποθετηθεί σωστά. Μετά την ολοκλήρωση της εγκατάστασης όλων των κεφαλών εκτύπωσης, εμφανίζεται μήνυμα προτροπής στον μπροστινό πίνακα, "Close printhead cover and window" [Κλείστε το κάλυμμα και το παράθυρο της κεφαλής εκτύπωσης].

Проверьте положение головок. Когда все головки будут установлены, на передней панели появится сообщение: «Close printhead cover and window» (Закройте крышку каретки и крышку принтера).

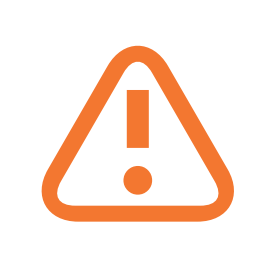

Si en el panel frontal aparece "Reinsertar", compruebe si se ha retirado la cinta protectora. A continuación, reinserte el cabezal de impresión con mayor firmeza. Si el problema continúa, consulte el CD Utilización de su impresora.

Se for exibida a mensagem "Redefinir" no painel frontal, verifique se a fita de proteção foi removida. Em seguida, tente encaixar novamente o cabeçote de impressão com mais firmeza. Se o problema persistir, consulte o CD de Driver e Documentação.

Εάν στον μπροστινό πίνακα εμφανιστεί η ένδειξη "Reseat" [Επαναλάβετε την τοποθέτηση], βεβαιωθείτε ότι έχει αφαιρεθεί η προστατευτική ταινία. Στη συνέχεια προσπαθήστε να επαναλάβετε την τοποθέτηση της κεφαλής εκτύπωσης με μεγαλύτερη σταθερότητα. Εάν το ζήτημα εξακολουθεί να υπάρχει, ανατρέξτε στο CD 'Using Your Printer' [Χρήση του εκτυπωτή σας].

Если на передней панели отображается сообщение «Reseat» (Переустановить), убедитесь, что снята защитная лента. Затем попробуйте снова установить головки, нажав на них сильнее. Если решить проблему не удается, обратитесь к компакт-диску «Using Your Printer» (Использование принтера).

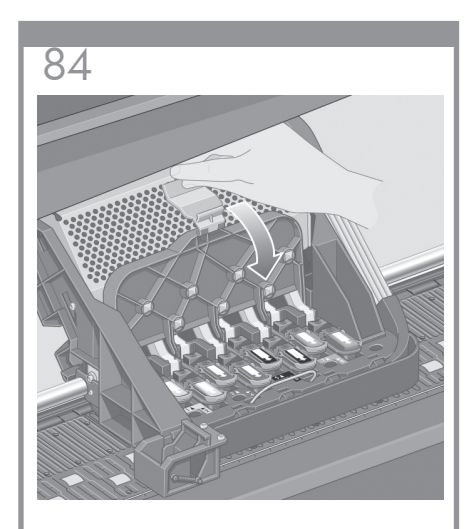

Cierre la cubierta del conjunto del carro.

Feche a tampa da unidade de montagem dos carros.

Κλείστε το κάλυμμα του συγκροτήματος του μηχανισμού μεταφοράς.

Закройте крышку каретки.

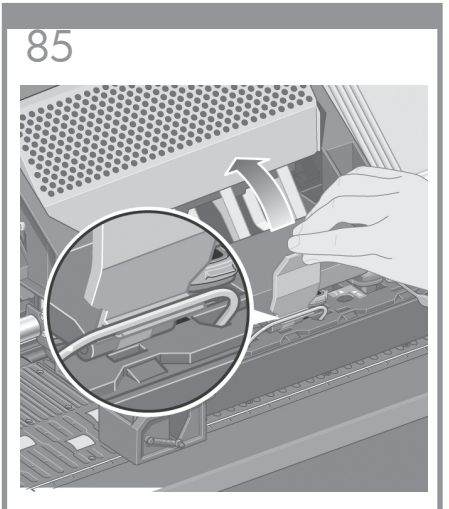

Asegúrese de que el pestillo queda correctamente enganchado.

Certifique-se de que a trava esteja acoplada corretamente.

Βεβαιωθείτε ότι το άγκιστρο προσαρμόζεται σωστά.

Убедитесь, что защелка находится в правильном положении.

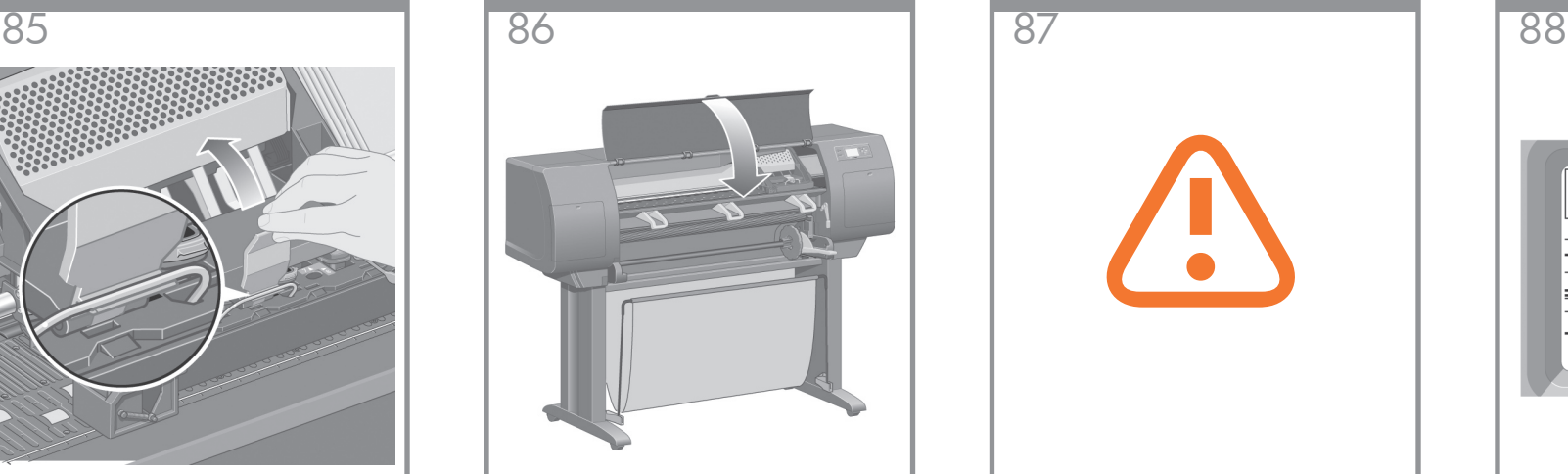

Cierre la ventana de la impresora.

Feche a janela da impressora.

Κλείστε το παράθυρο του εκτυπωτή.

Закройте крышку принтера.

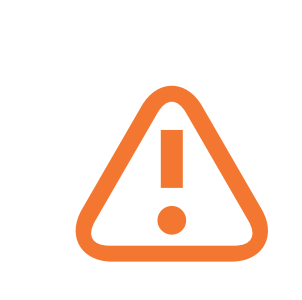

Espere mientras la impresora comprueba los cabezales de impresión (~1 minuto).

Aguarde enquanto a impressora verifica os cabeçotes de impressão (cerca de um minuto).

Περιμένετε ενώ ο εκτυπωτής ελέγχει τις κεφαλές εκτύπωσης (~1 λεπτό).

Подождите, пока будут проверены головки (около 1 мин).

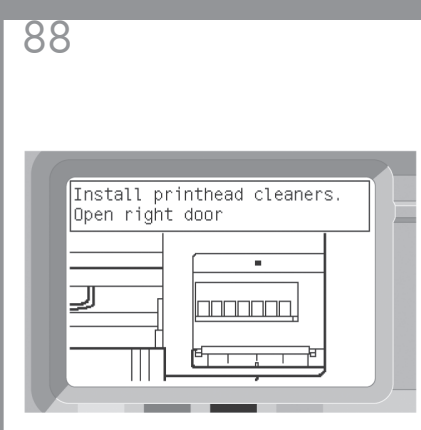

Espere hasta que aparezca este mensaje en el panel frontal.

Aguarde até ver esta mensagem no painel frontal.

Περιμένετε, μέχρι να δείτε αυτό το μήνυμα στον μπροστινό πίνακα.

Подождите, пока на передней панели не появится это сообщение.

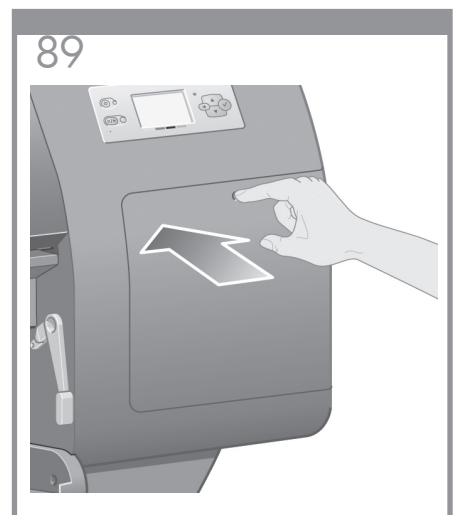

Presione la puerta del limpiador de cabezales de impresión, que está situada en la parte derecha de la impresora.

Pressione a porta do dispositivo de limpeza dos cabeçotes de impressão, localizada na lateral direita da impressora.

Πιέστε τη θύρα της κασέτας καθαρισμού της κεφαλής εκτύπωσης, η οποία βρίσκεται στη δεξιά πλευρά του εκτυπωτή.

Нажмите на дверцу отсека для очистителей головок, расположенную на принтере справа.

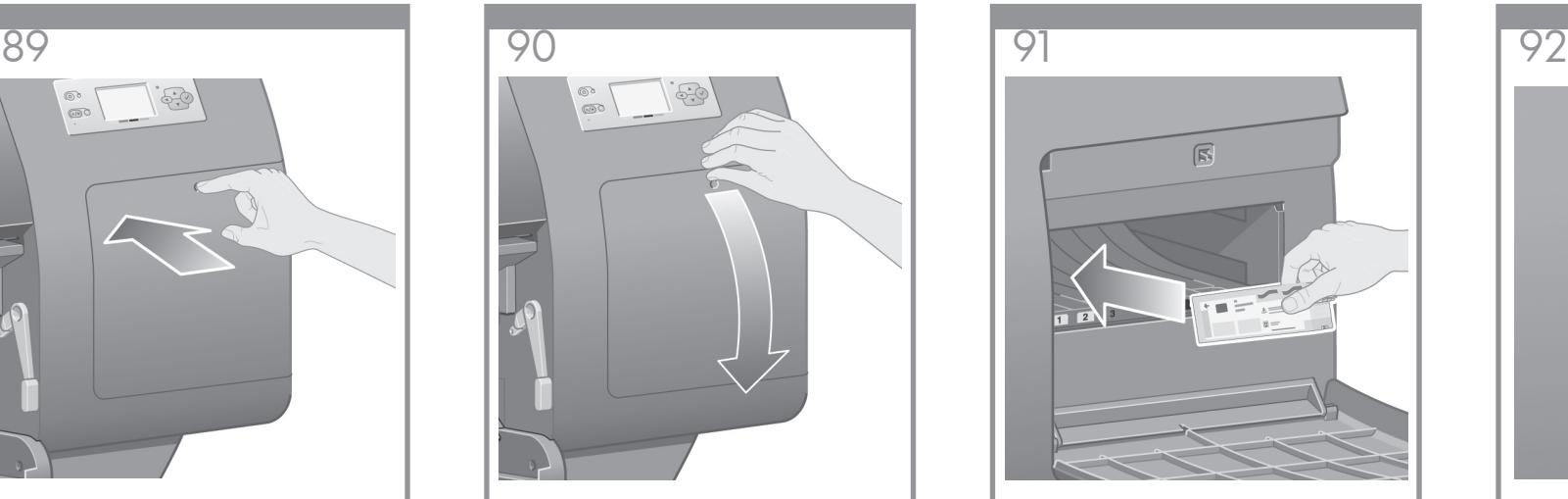

Abra la puerta del limpiador de cabezales de impresión.

Abra a porta do dispositivo de limpeza dos cabeçotes de impressão.

Ανοίξτε τη θύρα της κασέτας καθαρισμού της κεφαλής εκτύπωσης.

Откройте дверцу отсека для очистителей головок.

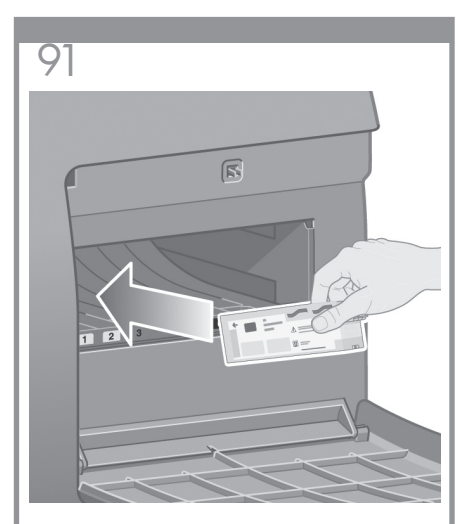

Inserte el limpiador de cabezales de impresión en la ranura del color adecuado.

Insira o dispositivo de limpeza para cabeçotes de impressão no orifício correspondente à cor correta.

Τοποθετήστε και τις άλλες επτά κασέτες καθαρισμού κεφαλών εκτύπωσης στις σωστές υποδοχές.

Вставьте очиститель головки в прорезь, соответствующую нужному цвету.

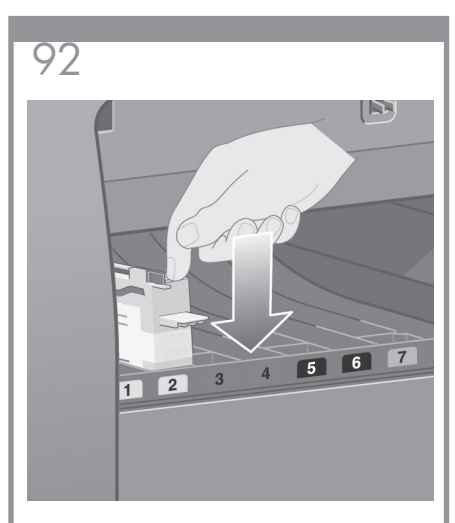

Presione el limpiador de cabezales de impresión hacia dentro y hacia abajo hasta que encaje en su sitio.

Force o dispositivo de limpeza para dentro e para baixo até encaixá-lo corretamente.

Σπρώξτε την κασέτα καθαρισμού της κεφαλής εκτύπωσης προς τα μέσα και προς τα κάτω, μέχρι να κλειδώσει στη θέση της.

Толкайте очиститель внутрь и вниз, пока он не защелкнется в нужном положении.

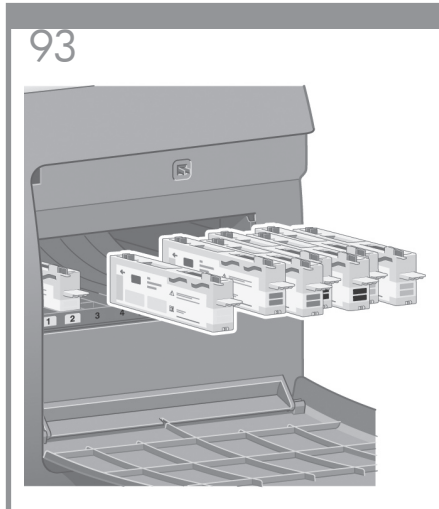

Inserte los otros siete limpiadores de cabezales restantes en sus ranuras correspondientes.

Insira os outros sete dispositivos de limpeza para cabeçotes de impressão nos orifícios corretos.

Τοποθετήστε και τις άλλες επτά κασέτες καθαρισμού κεφαλών εκτύπωσης στις σωστές υποδοχές.

Вставьте остальные семь очистителей в соответствующие прорези.

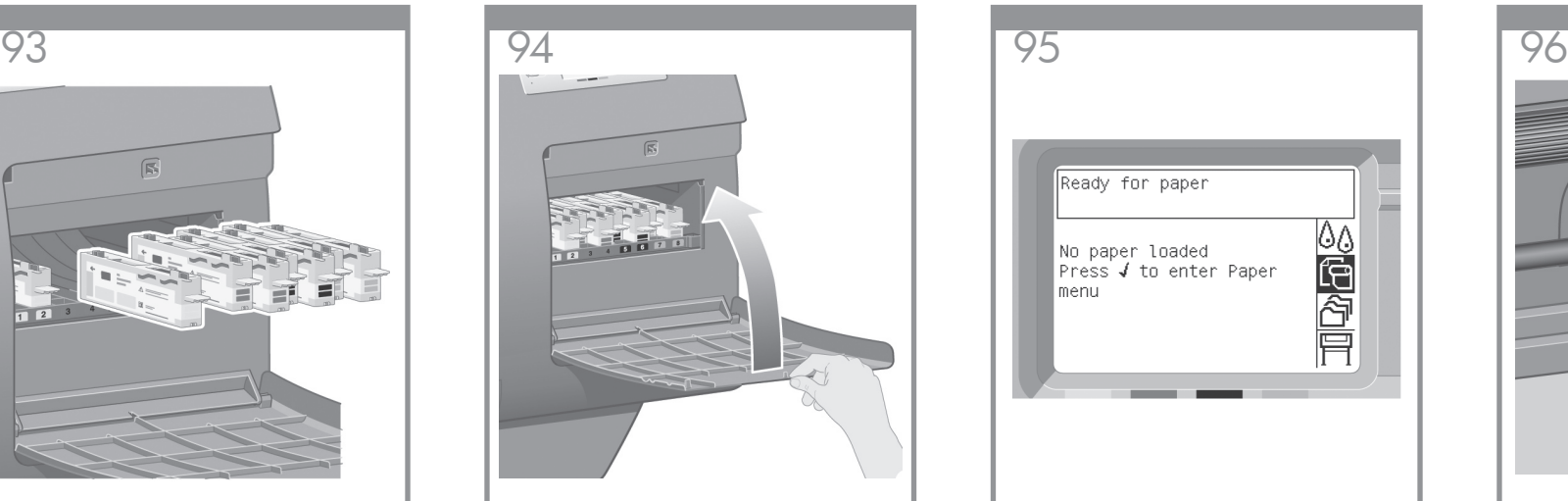

Cierre la puerta del limpiador de cabezales de impresión.

Feche a porta do dispositivo de limpeza dos cabeçotes de impressão.

Κλείστε τη θύρα της κασέτας καθαρισμού της κεφαλής εκτύπωσης.

Закройте дверцу отсека для очистителей головок.

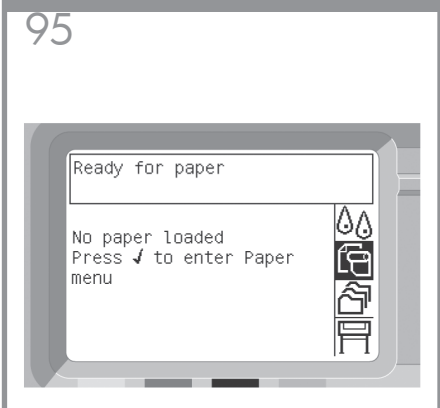

Espere hasta que aparezca este mensaje en el panel trontal. Pulse la tecla de selección (v´).

Aguarde até ver esta mensagem no painel Figuarde alle ver esta mensagem no pant<br>frontal. Pressione a tecla Selecionar ( $\checkmark$ ).

Περιμένετε, μέχρι να δείτε αυτό το μήνυμα στον μπροστινό πίνακα. Πιέστε το πλήκτρο Επιλογή (✔).

Подождите, пока на передней панели не появится это сообщение. Нажмите клавишу «Выбрать»  $($ 

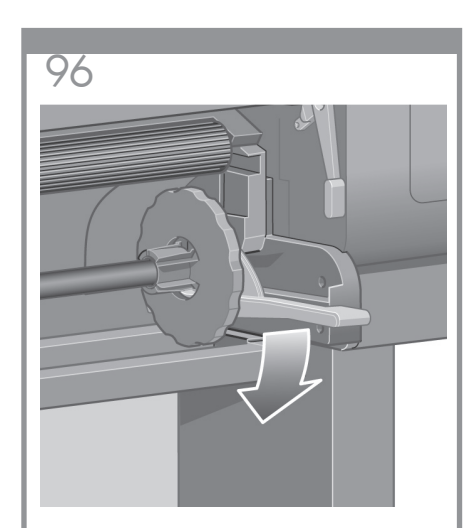

Baje la palanca del eje.

Abaixe a alavanca do eixo.

Κατεβάστε το μοχλό του άξονα.

Опустите рычаг оси.

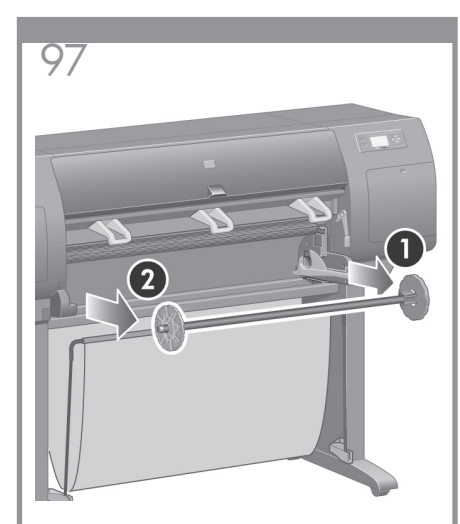

Retire de la impresora el extremo derecho del eje (1) y, a continuación, desplácelo hacia la derecha para poder retirar el izquierdo (2).

Remova a extremidade direita do eixo (1) da impressora e, depois, o movimente para a direita para remover também a outra extremidade (2).

Αφαιρέστε το δεξιό άκρο του άξονα (1) από τον εκτυπωτή και, στη συνέχεια, μετακινήστε το προς τα δεξιά, για να εξαγάγετε το άλλο άκρο (2).

Отсоедините правый конец оси (1) от принтера, затем сместите его вправо, чтобы освободить второй конец оси (2)

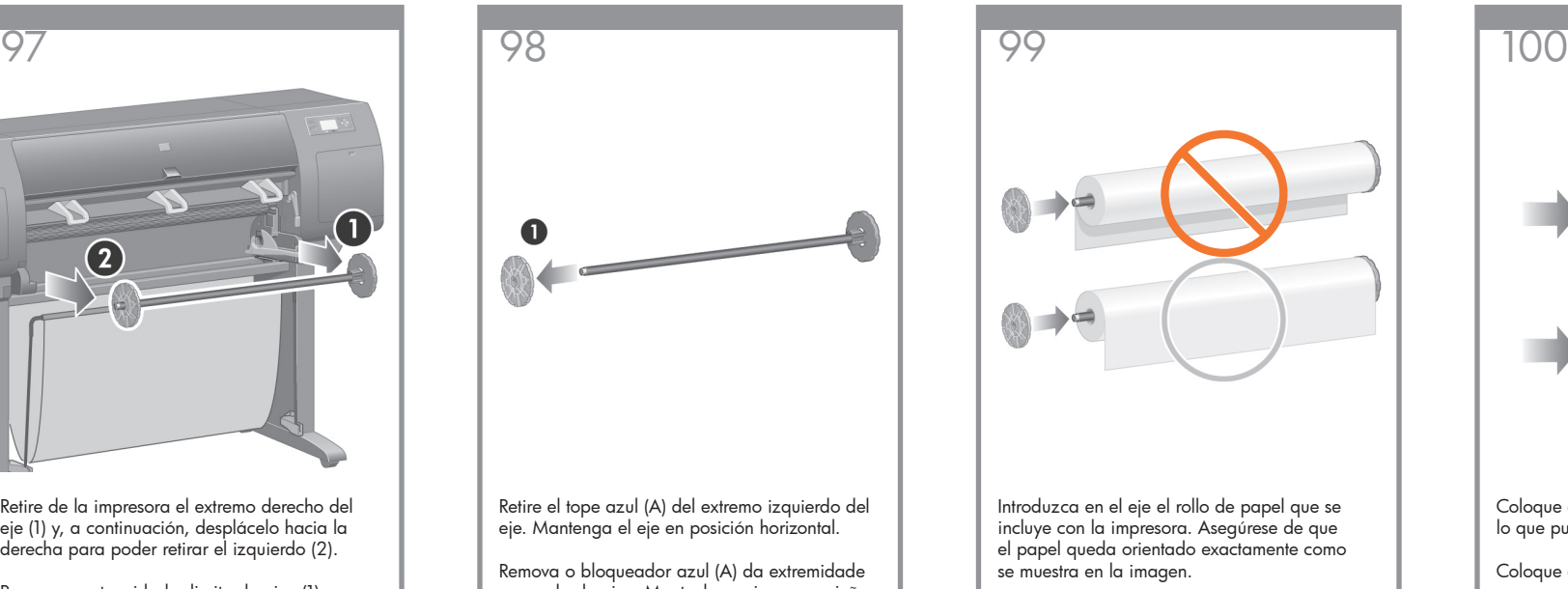

esquerda do eixo. Mantenha o eixo na posição horizontal.

Αφαιρέστε την ασφάλεια μπλε χρώματος (1) από το αριστερό άκρο του άξονα. Κρατήστε τον άξονα σε οριζόντια θέση.

Снимите голубой ограничитель (А) с левого конца оси. Держите ось в горизонтальном положении.

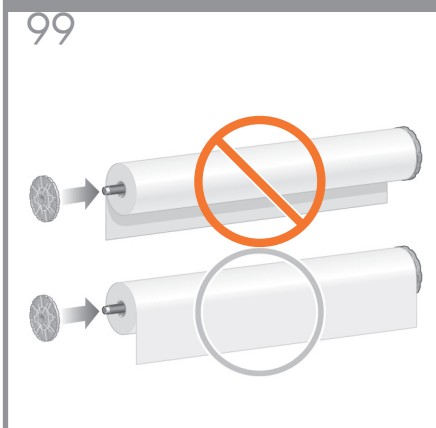

Introduzca en el eje el rollo de papel que se incluye con la impresora. Asegúrese de que el papel queda orientado exactamente como se muestra en la imagen.

Deslize o rolo que acompanha a impressora no eixo. Certifique-se de que o papel está orientado exatamente como mostrado.

Σύρετε το ρολό του χαρτιού που συνόδευε τον εκτυπωτή σας επάνω στον άξονα. Βεβαιωθείτε ότι το χαρτί έχει ακριβώς τον προσανατολισμό που εμφανίζεται στην εικόνα.

Продвиньте рулон, входящий в комплект поставки принтера, вдоль оси. Убедитесь, что положение бумаги соответствует изображению на рисунке.

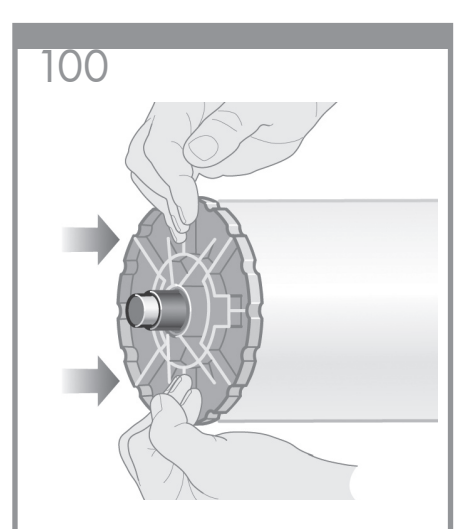

Coloque el tope azul en el eje y empújelo todo lo que pueda sin emplear demasiada fuerza.

Coloque a bloqueador azul no eixo e empurre-o o máximo possível sem forçá-lo demais.

Τοποθετήστε την ασφάλεια μπλε χρώματος στον άξονα και πιέστε την όσο το δυνατό περισσότερο, χωρίς να εξασκήσετε υπερβολική πίεση.

Наденьте голубой ограничитель на ось и протолкните его насколько это возможно без приложения без дополнительного усилия.

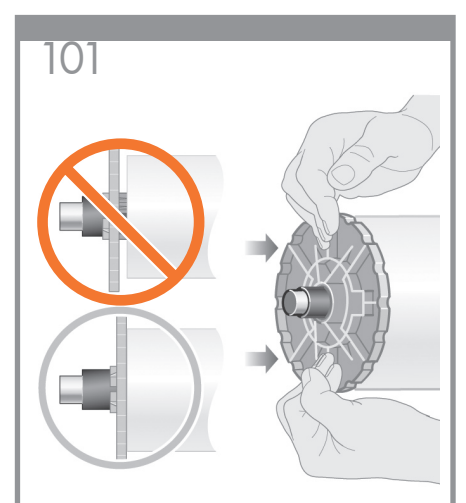

Asegúrese de que el tope azul queda insertado correctamente.

Certifique-se de que o bloqueador azul esteja corretamente encaixado.

Βεβαιωθείτε ότι η ασφάλεια μπλε χρώματος έχει τοποθετηθεί σωστά.

Убедитесь, что голубой ограничитель установлен правильно.

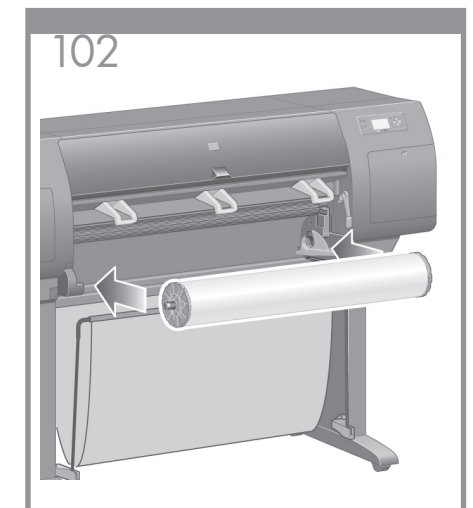

Con el tope azul situado a la izquierda, inserte el eje en la impresora. La palanca azul se bajará automáticamente al insertar el eje.

Com o bloqueador azul na esquerda, deslize o eixo na impressora. A alavanca azul do eixo cairá automaticamente quando ele for inserido.

Με την μπλε ασφάλεια στα αριστερά, κυλήστε τον άξονα προς το εσωτερικό του εκτυπωτή. Ο μπλε μοχλός του άξονα θα πέσει αυτόματα, καθώς εισάγετε τον άξονα.

Установите ось с надетым на нее слева ограничителем в принтер. Синий рычаг оси автоматически займет нужно положение после того, как будет вставлена ось.

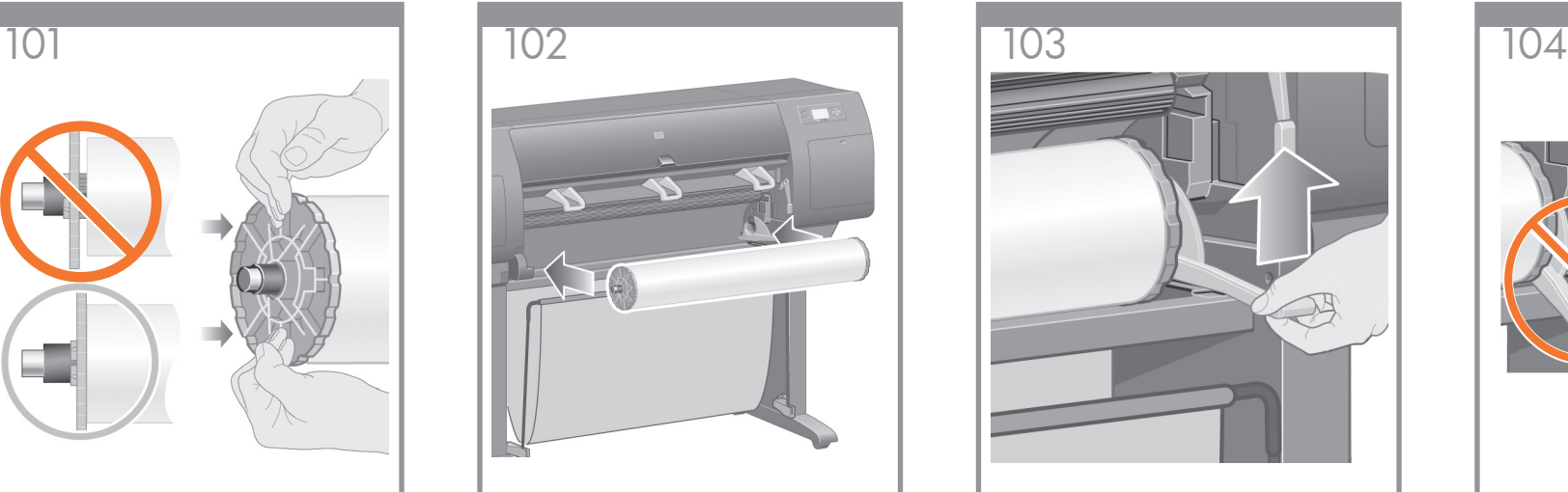

Si encuentra resistencia, levante la palanca azul para insertar el eje correctamente.

Quando houver uma certa resistência, levante a alavanca azul para encaixar o eixo corretamente.

Μόλις υπάρξει αντίσταση, ανασηκώστε τον μπλε μοχλό, για να τοποθετήσετε σωστά τον άξονα.

Если вы почувствуете сопротивление, поднимите рычаг, чтобы установить ось надлежащим образом.

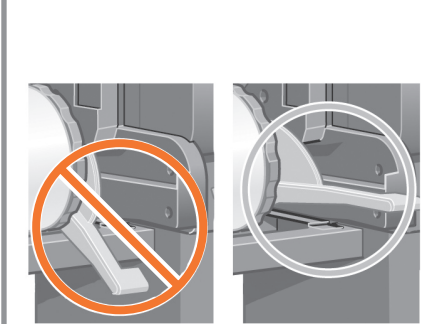

Cuando el eje se haya insertado correctamente, la palanca azul quedará en posición horizontal.

A alavanca do eixo ficará na posição horizontal quando ele estiver corretamente inserido.

Ο μοχλός του άξονα θα βρίσκεται στην οριζόντια θέση, όταν ο άξονας έχει τοποθετηθεί σωστά.

Когда ось вставлена правильно, рычаг находится в горизонтальном положении.

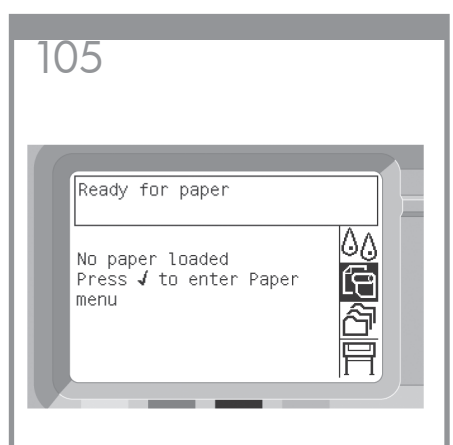

En el panel frontal, seleccione el icono "Papel" y pulse la tecla de selección  $(v)$ .

No painel frontal, realce o ícone Papel e pressione a tecla Selecionar  $(v)$ .

Από τον μπροστινό πίνακα, επισημάνετε το εικονίδιο Paper [Χαρτί] και πιέστε το πλήκτρο Επιλογή (v).

На передней панели выберите значок бумаги и нажмите клавишу «Выбрать»  $(v)$ .

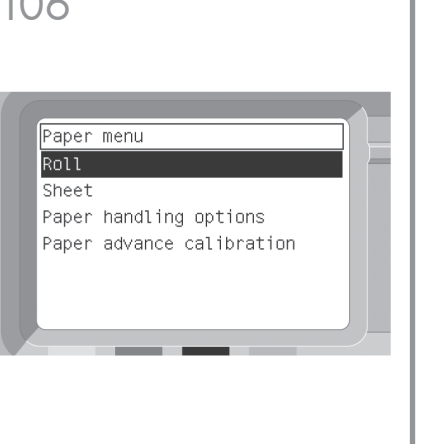

En el panel frontal, seleccione "Rollo" y pulse la tecla de selección  $(v)$ .

No painel frontal, realce 'Rolo' e pressione a tecla Selecionar  $(v)$ .

Από τον μπροστινό πίνακα, επισημάνετε την επιλογή 'Roll'  $[Po\lambda o]$  και πιέστε το πλήκτρο Επιλογή ( $\checkmark$ ).

На передней панели выберите вариант «Roll» (Рулон) и нажмите клавишу «Выбрать» (v).

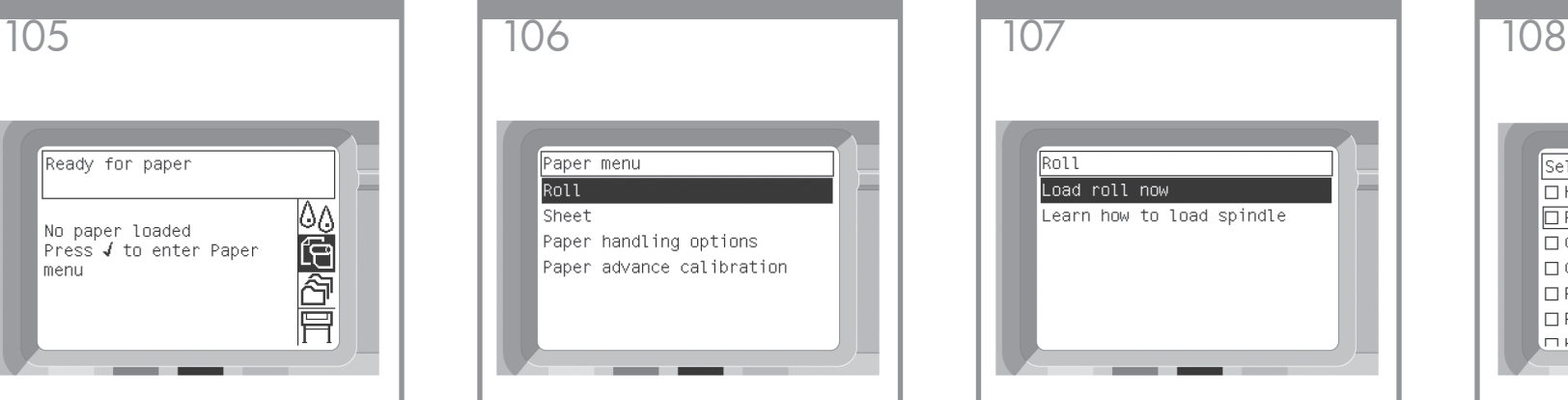

En el panel frontal aparecerá esto. Seleccione "Cargar rollo" y pulse la tecla de selección  $(v)$ .

O painel frontal exibirá as opções acima. Realce a opção 'Carregar rolo agora' e pressione a tecla Selecionar  $(v)$ .

Ο μπροστινός πίνακας εμφανίζει τα παραπάνω. Επισημάνετε την επιλογή 'Load roll now' [Άμεση τοποθέτηση ρολού] και πιέστε το πλήκτρο (v) Επιλογή.

На передней панели появится представленный на рисунке список. Выделите вариант «Load roll now» (Загрузить рулон) и нажмите клавишу  $\kappa$ Выбрать»  $(\checkmark)$ .

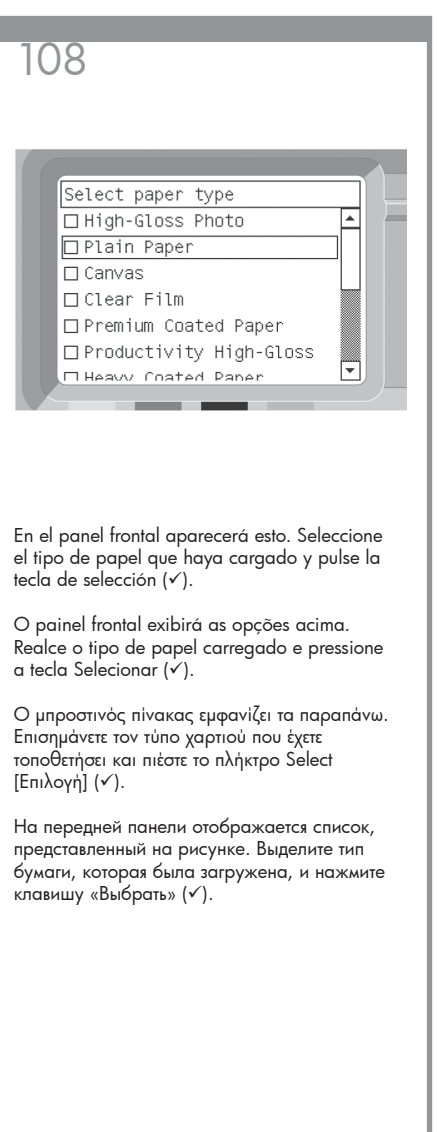

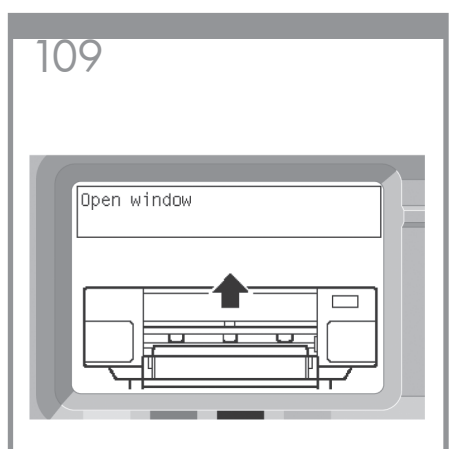

Espere hasta que aparezca este mensaje en el panel frontal.

Aguarde até ver esta mensagem no painel frontal.

Περιμένετε μέχρι να δείτε αυτό το μήνυμα στον μπροστινό πίνακα.

Дождитесь появления этого сообщения.

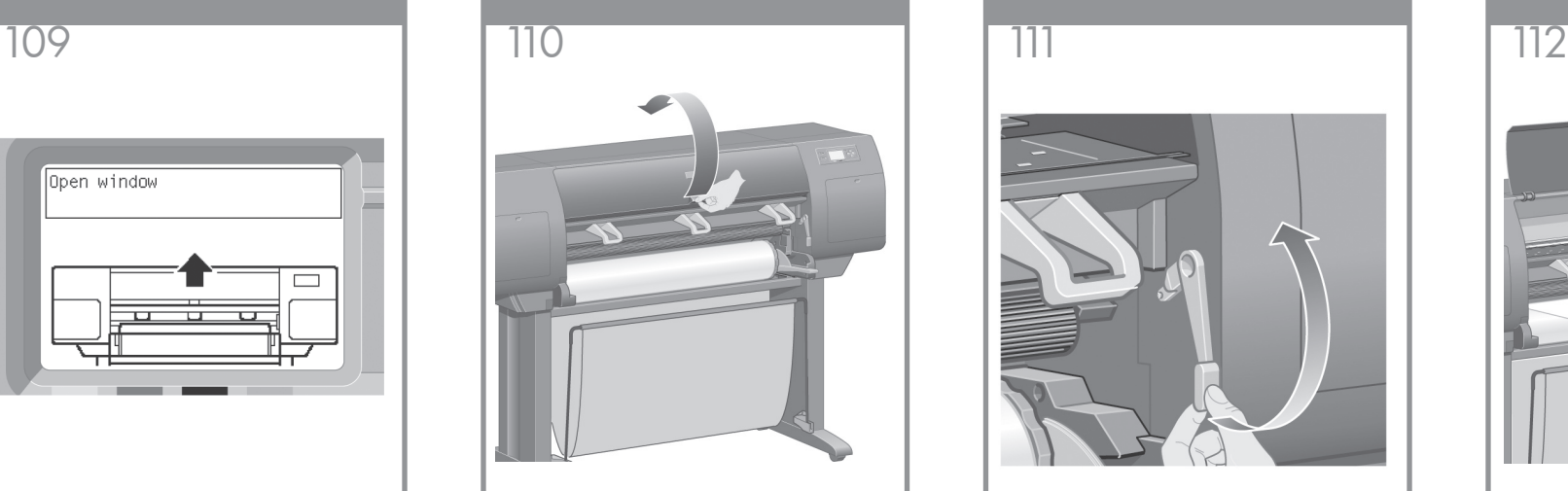

Abra la ventana de la impresora.

Abra a janela da impressora.

Ανοίξτε το παράθυρο του εκτυπωτή.

Откройте крышку принтера.

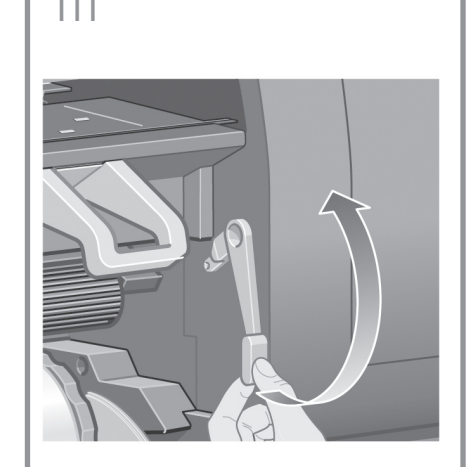

Levante la palanca de carga de papel. Levante a alavanca de carregamento de papel. Ανασηκώστε τη λαβή φόρτωσης χαρτιού. Поднимите рычаг загрузки бумаги

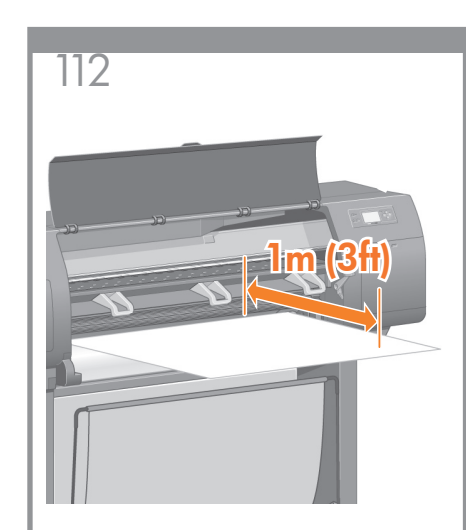

Extraiga aproximadamente 1m del rollo. Retire aproximadamente 1m de papel do rolo. Ξετυλίξτε περίπου 1m (3ft) του ρολού. Вытяните приблизительно 1м бумаги.

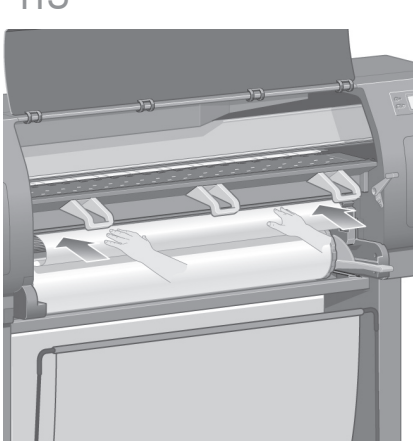

Inserte el extremo del rollo por encima del rodillo negro.

Insira a ponta dianteira do role sobre o cilindro preto.

Τοποθετήστε το άκρο του ρολού επάνω από το μαύρο κύλινδρο.

Вставьте край бумаги в щель над черным валиком.

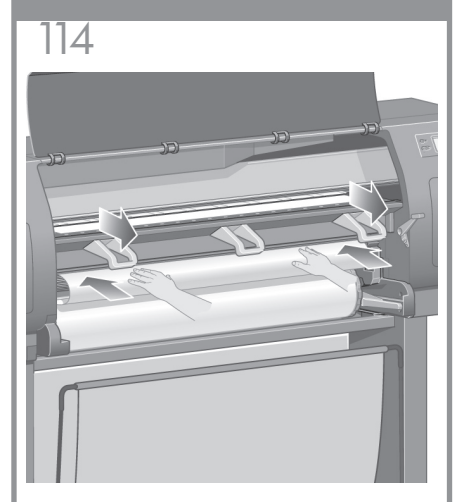

Espere a que salga el papel por la impresora como se muestra en la imagen.

Aguarde até o papel sair da impressora, como mostra a ilustração acima.

Περιμένετε έως ότου το χαρτί αναδυθεί από τον εκτυπωτή, όπως εμφανίζεται παραπάνω.

Подождите, пока бумага не покажется из принтера, как показано на рисунке.

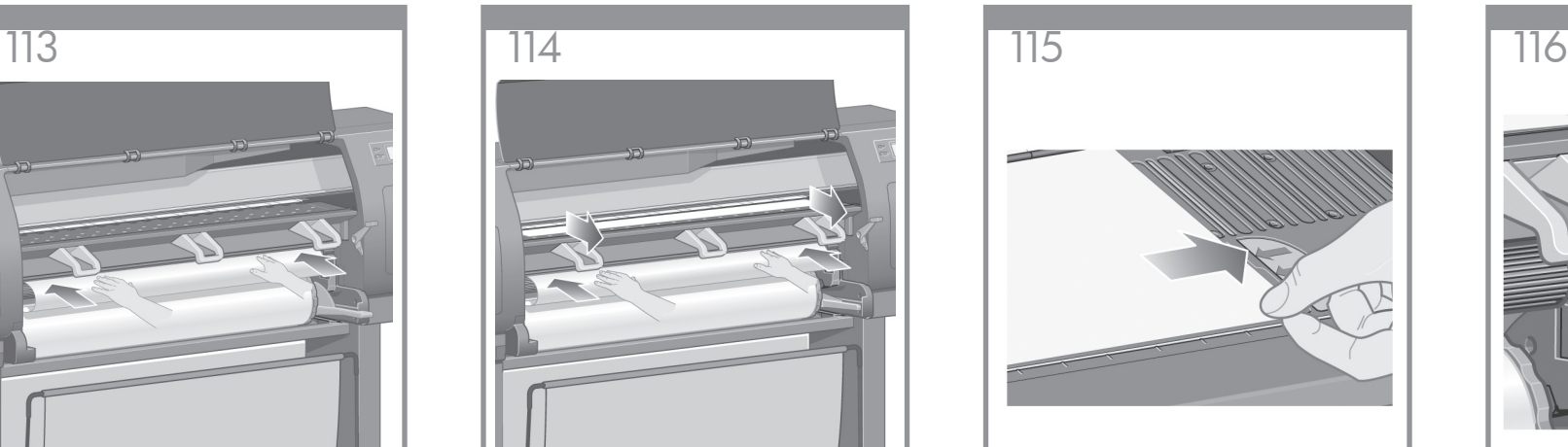

Asegúrese de que el papel queda alineado con la línea azul y el semicírculo del cilindro.

Certifique-se de que o papel esteja alinhado à linha azul e ao semicírculo no carretel da impressora.

Βεβαιωθείτε ότι το χαρτί στοιχίζεται με την μπλε γραμμή και το ημικύκλιο στο τύμπανο.

Убедитесь, что бумага выровнена по голубой линии и полукругу на валике.

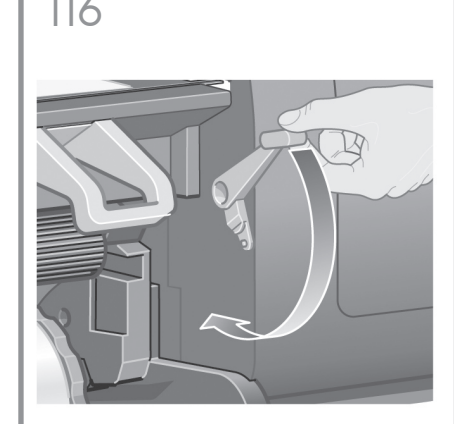

Baje la palanca de carga de papel. Abaixe a alavanca de carregamento de papel. Χαμηλώστε τη λαβή φόρτωσης χαρτιού. Опустите рычаг загрузки бумаги.

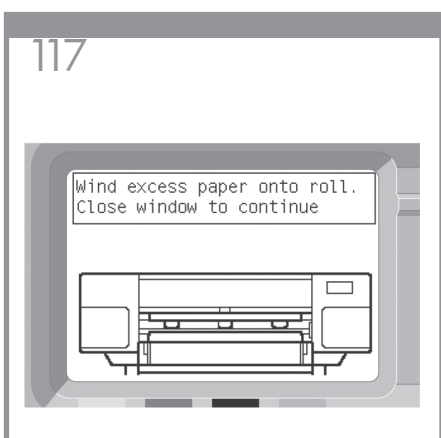

En el panel frontal aparecerá este mensaje.

Você verá a mensagem acima no painel frontal.

Θα πρέπει να εμφανίζεται το παραπάνω μήνυμα στον μπροστινό πίνακα.

На передней панели появится это сообщение.

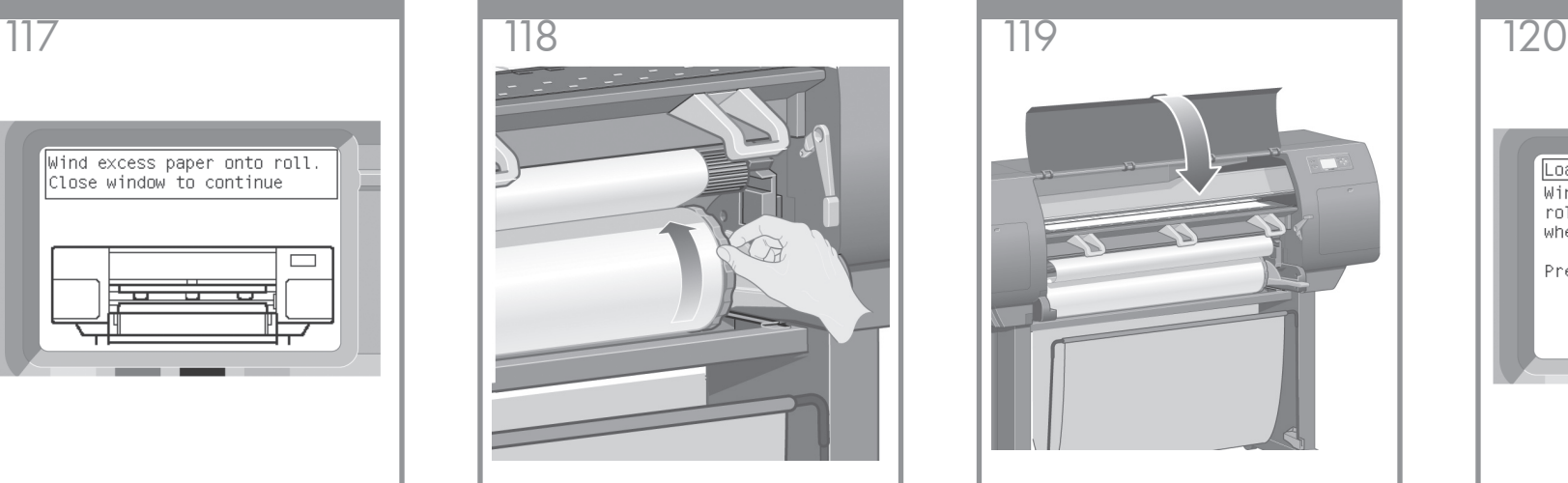

Con los topes, vuelva a enrollar con cuidado el exceso de papel en el eje.

Utilizando os bloqueadores, rebobine o papel em excesso de volta para o eixo.

Χρησιμοποιώντας τις ασφάλειες, τυλίξτε προσεκτικά το χαρτί που περισσεύει στον άξονα.

Аккуратно закрутите излишек бумаги обратно на ось, поворачивая ее за ограничители.

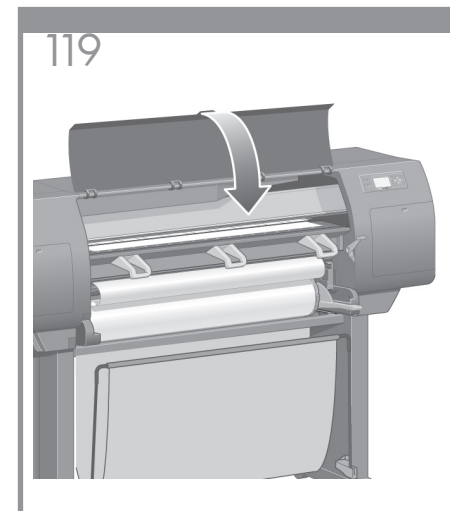

Baje la ventana de la impresora. Abaixe a janela da impressora. Κατεβάστε το παράθυρο του εκτυπωτή. Закройте крышку принтера.

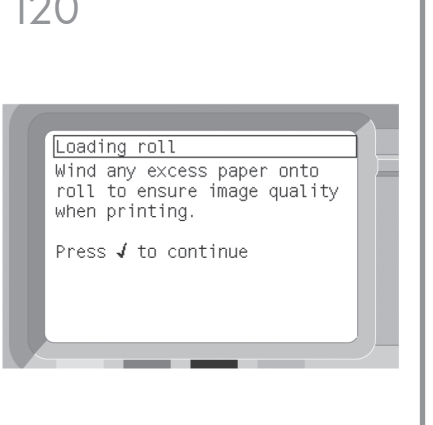

En el panel frontal aparecerá este mensaje.

Você verá a mensagem acima no painel frontal.

Θα πρέπει να εμφανίζεται το παραπάνω μήνυμα στον μπροστινό πίνακα.

На передней панели появится это сообщение.

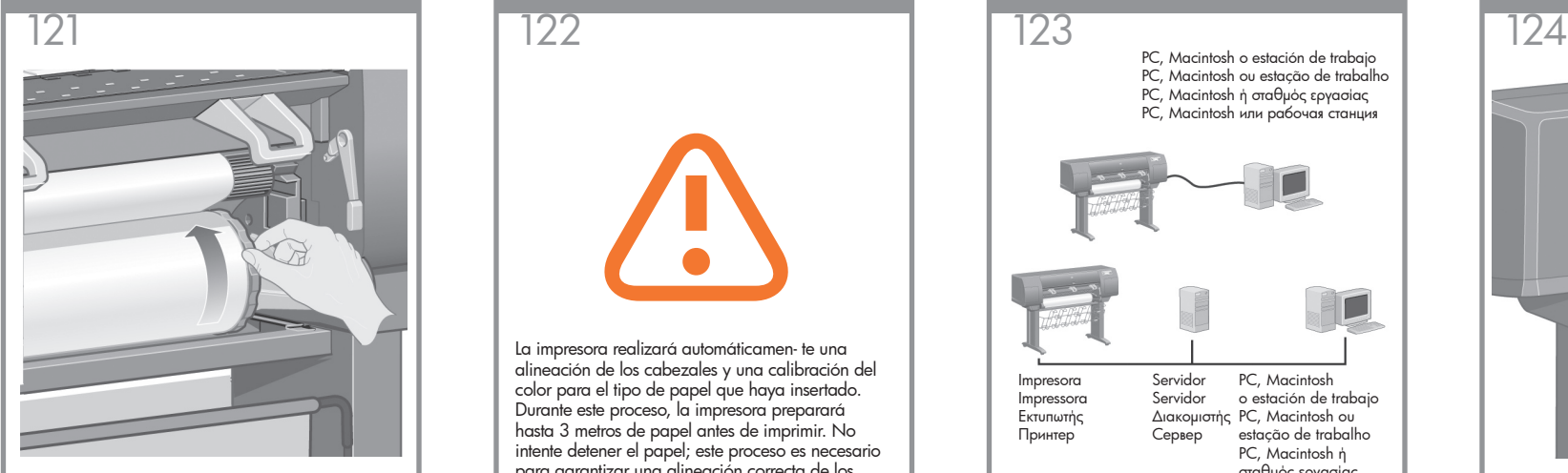

Con los topes, vuelva a enrollar con cuidado el exceso de papel en el eje.

Utilizando os bloqueadores, rebobine o papel em excesso de volta para o eixo.

Χρησιμοποιώντας τις ασφάλειες, τυλίξτε προσεκτικά το χαρτί που περισσεύει στον άξονα.

Аккуратно закрутите излишек бумаги обратно на ось, поворачивая ее за ограничители.

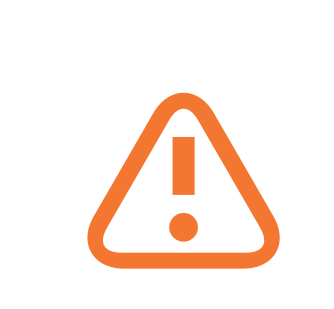

La impresora realizará automáticamen- te una alineación de los cabezales y una calibración del color para el tipo de papel que haya insertado. Durante este proceso, la impresora preparará hasta 3 metros de papel antes de imprimir. No intente detener el papel; este proceso es necesario para garantizar una alineación correcta de los cabezales. El proceso completo de alineación y calibración tardará unos veinte minutos; durante ese tiempo puede continuar con la siguiente sección.

A impressora fará o alinhamento do cabeçote de impressão e a calibração de cores, automaticamente, para o tipo de papel inserido. Durante esse processo, a impressora usará até 3 m de papel antes de imprimir. Não tente impedir o avanço de papel; ele é necessário para assegurar um alinhamento de cabeçote correto. Todo o processo de alinhamento e calibração levará cerca de vinte minutos; enquanto isso, você pode ir para a próxima seção.

Ο εκτυπωτής θα στοιχίσει αυτόματα τις κεφαλές εκτύπωσης και θα εκτελέσει βαθμονόμηση των χρωμάτων για τον τύπο χαρτιού που έχετε φορτώσει. Χρησιμοποιώντας αυτήν τη διαδικασία, ο εκτυπωτής θα προωθήσει το χαρτί έως 3 m (~10 ft) πριν από την εκτύπωση. Μην προσπαθήσετε να διακόψετε τη διαδικασία προώθησης του χαρτιού. Είναι απαραίτητη για την επιτυχή στοίχιση των κεφαλών εκτύπωσης. Η συνολική διαδικασία στοίχισης και βαθμονόμησης θα διαρκέσει περίπου είκοσι λεπτά. Ενώ εκτελείται, μπορείτε να συνεχίσετε με την επόμενη ενότητα.

Принтер автоматически выполнит выравнивание печатающей головки и калибровку цвета для используемого типа бумаги. При этом может быть выбрано до 3 метров бумаги. Не следует препятствовать подаче бумаги в принтер. Это необходимо для правильного выравнивания печатающей головки. Весь процесс выравнивания и калибровки займет около 12 минут. В это время можно ознакомиться со следующим разделом.

PC, Macintosh o estación de trabajo PC, Macintosh ou estação de trabalho PC, Macintosh ή σταθμός εργασίας PC, Macintosh или рабочая станция

> PC, Macintosh o estación de trabajo Διακομιστής PC, Macintosh ου estação de trabalho PC, Macintosh ή σταθμός εργασίας PC, Macintosh или рабочая станция Servidor Servidor Сервер

Su impresora puede conectarse a un equipo directamente o a uno o varios equipos a través de una red.

Impresora Impressora Εκτυπωτής Принтер

A impressora pode ser diretamente conectada a um computador ou pode ser conectada a um ou mais computadores por meio de uma rede.

Ο εκτυπωτής σας μπορεί να συνδεθεί απευθείας σε υπολογιστή ή σε έναν ή περισσότερους υπολογιστές μέσω δικτύου.

Принтер может быть подключен к компьютеру напрямую или к одному или нескольким компьютерам по сети.

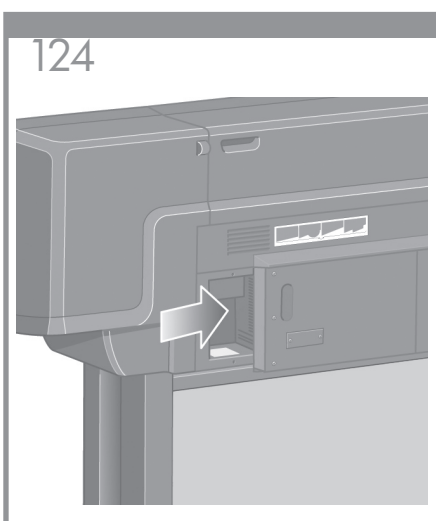

Localice en la parte posterior de la impresora la zona de conexión con un ordenador o con la red, o instale un accesorio opcional.

Localize a área na parte traseira da impressora em que é possível estabelecer uma conexão com o computador ou com a rede. Como alternativa, instale um acessório opcional.

Εντοπίστε την περιοχή στην πίσω πλευρά του εκτυπωτή, όπου μπορείτε να συνδέσετε τον εκτυπωτή με τον υπολογιστή σας ή με το δίκτυο ή να εγκαταστήσετε ένα προαιρετικό εξάρτημα.

Найдите зону на задней панели принтера, которую можно использовать для подключения принтера к компьютеру или к сети или установите дополнительное оборудование.

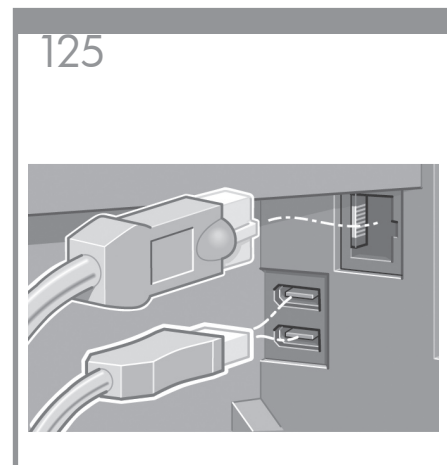

Se ofrece un conector Gigabit Ethernet para la conexión con una red. Se ofrecen dos conectores FireWire para la conexión directa con ordenadores.

Um soquete Gigabit Ethernet é fornecido para possibilitar a conexão com uma rede. Dois soquetes FireWire são fornecidos para possibilitar a conexão direta com computadores.

Μια υποδοχή Gigabit Ethernet παρέχεται για τη σύνδεση με δίκτυο. Παρέχονται δύο υποδοχές FireWire για απευθείας σύνδεση με υπολογιστές.

Для подключения к компьютерной сети служит .<br>разъем Gigabit Ethernet. Для подключения напрямую к компьютерам предназначены два разъема FireWire.

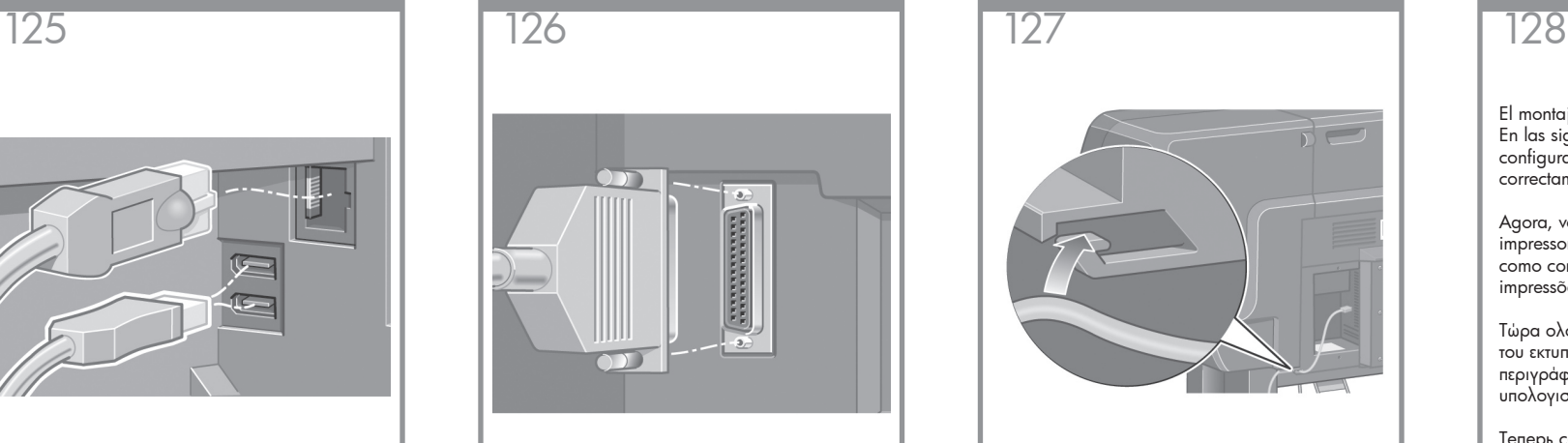

успешной печати. Se ofrece un conector más grande para la Pase el cable de LAN por el gancho de conexión de un accesorio opcional. Precaución: no intente utilizar este conector para ningún otro fin.

Um soquete mais largo é fornecido para possibilitar a conexão com um acessório opcional. Cuidado: não tente utilizar esse soquete para qualquer outra finalidade.

Παρέχεται μια μεγαλύτερη υποδοχή για τη σύνδεση με προαιρετικό εξάρτημα. Προσοχή: Μην προσπαθήσετε να χρησιμοποιήσετε αυτήν την υποδοχή για οποιονδήποτε άλλο σκοπό.

Для соединения с дополнительным оборудованием предназначен большой разъем. Внимание! Не используйте этот разъем для других целей.

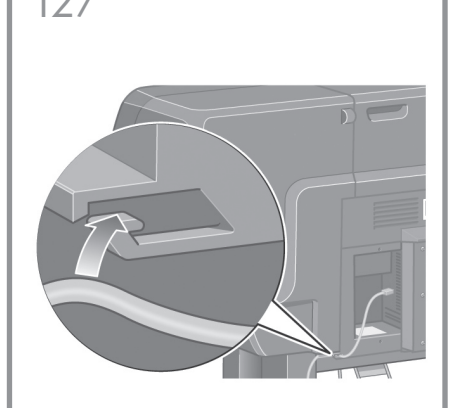

la parte posterior de la impresora.

Passe o cabo da LAN pelo ganho na parte traseira da impressora.

Περάστε το καλώδιο LAN μέσω του αγκίστρου στο πίσω μέρος του εκτυπωτή.

Пропустите кабель локальной сети через крючок на задней панели принтера.

El montaje de la impresora ya ha finalizado. En las siguientes páginas se describe cómo configurar su ordenador para imprimir correctamente.

Agora, você já concluiu a montagem da sua impressora. As páginas a seguir descrevem como configurar o computador para fazer impressões satisfatórias.

Τώρα ολοκληρώσατε τη συναρμολόγηση του εκτυπωτή σας. Στις επόμενες σελίδες περιγράφεται ο τρόπος διαμόρφωσης του υπολογιστή σας για επιτυχείς εκτυπώσεις.

Теперь сборка принтера завершена. Далее описывается настройка компьютера для<br>успешной печати

# Nota para la conexión USB en MAC y Windows:

No conecte aún el ordenador a la impresora. Primero deberá instalar el software del controlador de la impresora en el equipo.

Inserte el CD/DVD del Kit de iniciación de HP en el equipo.

# Para Windows:

- \* Si el CD/DVD no se inicia automáticamente, ejecute el programa autorun.exe desde la carpeta raíz del CD/DVD.
- \* Para instalar una impresora en red, haga clic en Express Network Install, de lo contrario, haga clic en Custom Install y siga las instrucciones en pantalla.

### Para Mac:

- \* Si el CD/DVD no se inicia automáticamente, abra el icono del CD/DVD del escritorio.
- \* Abra el icono de Mac OS X HP Designjet Installer y siga las instrucciones en pantalla.

NOTA: Puede descargar el software más actualizado de:

HP Designjet 4020: http://www.hp.com/go/4020/ drivers o

HP Designjet 4020ps: http://www.hp.com/go/ 4020ps/drivers

# Nota para conexão USB para MAC e Windows:

Não conecte o computador à impressora ainda. Primeiro, você deve instalar o software do driver da impressora no computador.

Insira o CD/DVD do Kit de inicialização HP no computador.

#### Para o Windows:

- \* Se o CD/DVD não iniciar automaticamente, execute o programa autorun.exe na pasta raiz do CD/DVD.
- \* Para instalar uma Impressora de rede, clique em Instalação expressa de rede, caso contrário, clique em Instalação personalizada e siga as instruções que aparecem na tela.

### Para Mac:

\* Se o CD/DVD não iniciar automaticamente, abra o ícone CD/DVD em sua área de trabalho.

\* Abra o ícone Instalador da HP Designjet para Mac OS X e siga as instruções que aparecem na tela.

NOTA: Você pode baixar o software mais recente pelos sites:

HP Designjet 4020: http://www.hp.com/go/4020/ drivers ou HP Designjet 4020ps: http://www.hp.com/go/ 4020ps/drivers

# Σημείωση για τη σύνδεση USB σε MAC & Windows:

Μην συνδέσετε ακόμα τον υπολογιστή με τον εκτυπωτή. Πρέπει πρώτα να εγκαταστήσετε το λογισμικό του προγράμματος οδήγησης του εκτυπωτή στον υπολογιστή.

Τοποθετήστε το CD/DVD HP Start Up Kit (Κιτ εκκίνησης της HP) στον υπολογιστή.

# Για Windows:

\* Αν το CD/DVD δεν ξεκινήσει αυτόματα, εκτελέστε το πρόγραμμα autorun.exe στον ριζικό φάκελο του CD/DVD.

\* Για να εγκαταστήσετε έναν εκτυπωτή δικτύου, κάντε κλικ στο στοιχείο Express Network Install (Ταχεία εγκατάσταση δικτύου), διαφορετικά κάντε κλικ στο στοιχείο Custom Install (Προσαρμοσμένη εγκατάσταση) και ακολουθήστε τις οδηγίες στην οθόνη σας.

### Για Mac:

- \* Αν το CD/DVD δεν ξεκινήσει αυτόματα, ανοίξτε το εικονίδιο CD/DVD στην επιφάνεια εργασίας σας.
- \* Ανοίξτε το εικονίδιο Mac OS X HP Designjet Installer (Πρόγραμμα εγκατάστασης του HP Designjet σε Mac OS X) και ακολουθήστε τις οδηγίες στην οθόνη σας.

ΣΗΜΕΙΩΣΗ: Μπορείτε να κάνετε λήψη του πιο πρόσφατου λογισμικού από τις διευθύνσεις:

HP Designjet 4020: http://www.hp.com/go /4020/drivers ή

HP Designjet 4020ps: http://www.hp.com/go /4020ps/drivers

# Примечание к подключению по интерфейсу USB в операционных системах MAC и Windows:

Не подключайте принтер к компьютеру на этом этапе. Сначала необходимо установить на компьютер драйвер принтера.

Вставьте в дисковод компьютера компакт- или DVD-диск стартового комплекта HP Start-Up Kit.

### Для ОС Windows:

- \* Если автоматический запуск не работает, запустите программу autorun.exe из корневой папки DVD/компакт-диска.
- \* Для установки сетевого принтера нажмите кнопку Express Network Install (Сетевая экспрессустановка), в противном случае нажмите кнопку Custom Install (Специальная установка) и следуйте инструкциям на экране.

# Для ОС Macintosh:

- \* Если автоматический запуск не работает, щелкните на значке DVD/компакт-диска на рабочем столе.
- \* Щелкните на значке программы установки Mac OS X HP Designjet и следуйте инструкциям на экране.

Примечание. Последнюю версию программного обеспечения можно загрузить с сайта:

для принтера HP Designjet 4020: http://www.hp.com/go/4020/drivers или для принтера HP Designjet 4020ps:

http://www.hp.com/go/4020ps/drivers

#### Avisos legales:

© Copyright 2009 Hewlett-Packard Development Company, L.P.

La información contenida en este documento está sujeta a cambios sin previo aviso. Las únicas garantías de los productos y servicios HP se exponen en las declaraciones expresas de garantía que les acompañan. Nada de lo expuesto en este documento debe considerarse como una garantía adicional. HP no será responsable de los posibles errores técnicos, de edición u omisiones que contenga este documento.

#### Marcas comerciales:

Microsoft® y Windows® son marcas registradas estadounidenses de Microsoft Corporation. FireWire es una marca comerciales de Apple Computer, Inc., registrada en Estados Unidos y en otros países.

# Avisos legais:

© Copyright 2009 Hewlett-Packard Development Company, L.P.

As informações contidas neste documento estão sujeitas a alterações sem aviso prévio. As únicas garantias para os produtos e serviços da HP estão estabelecidas nas declarações de garantia expressa que acompanham esses produtos e serviços. Nada disposto aqui deverá ser encarado como parte de uma garantia adicional. A HP não poderá ser responsabilizada por erros técnicos ou editoriais ou omissões existentes neste documento.

Marcas comerciais: Microsoft® e Windows® são marcas registradas da Microsoft Corporation. FireWire é marca commercial da Apple Computer, Inc., registrada nos E.U.A e em outros países.

#### Νομικές σημειώσεις:

© Πνευματικά δικαιώματα 2009, Hewlett-Packard Development Company, L.P.

Οι πληροφορίες που περιέχει το παρόν έγγραφο μπορούν να τροποποιηθούν χωρίς ειδοποίηση. Οι μόνες εγγυήσεις για τα προϊόντα και τις υπηρεσίες HP αναφέρονται στις ρητές δηλώσεις εγγύησης που συνοδεύουν τα αντίστοιχα προϊόντα και υπηρεσίες. Κανένα μέρος του παρόντος εγγράφου δεν πρέπει να ερμηνευτεί ως πρόσθετη εγγύηση.Η HP δεν φέρει ευθύνη για τεχνικά ή συντακτικά λάθη ή παραλείψεις που περιέχονται στο παρόν έγγραφο.

#### Εμπορικά σήματα:

Οι επωνυμίες Microsoft® και Windows® είναι σήματα κατατεθέντα της Microsoft Corporation. Η επωνυμία FireWire είναι ένα εμπορικό σήμα της Apple Computer, Inc., κατατεθέν στις Η.Π.

#### Юридические уведомления

© Hewlett-Packard Development Company, L.P., 2009. Все права защищены.

В содержание данного документа могут быть внесены изменения без предварительного уведомления. Условия гарантии на продукцию и услуги HP определяются гарантийными талонами, предоставляемыми вместе с соответствующими продуктами и услугами. Никакая часть настоящего документа не может рассматриваться в качестве основания для дополнительных гарантийных обязательств. HP не несет ответственности за технические и грамматические ошибки и неточности, которые могут содержаться в данном документе.

#### Товарные знаки

Microsoft® и Windows® являются зарегистрированными в США товарными знаками корпорации Майкрософт. FireWire является зарегистрированным товарным знаком Apple Computer, Inc. в США и в других странах.